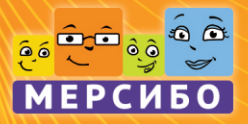

# Программно-дидактический **КОМПЛЕКС**

# WEPCH50 END ПЛЮС **OCOOL** Описание **КОМПЛЕКСА**

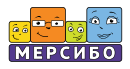

# **ОГЛАВЛЕНИЕ**

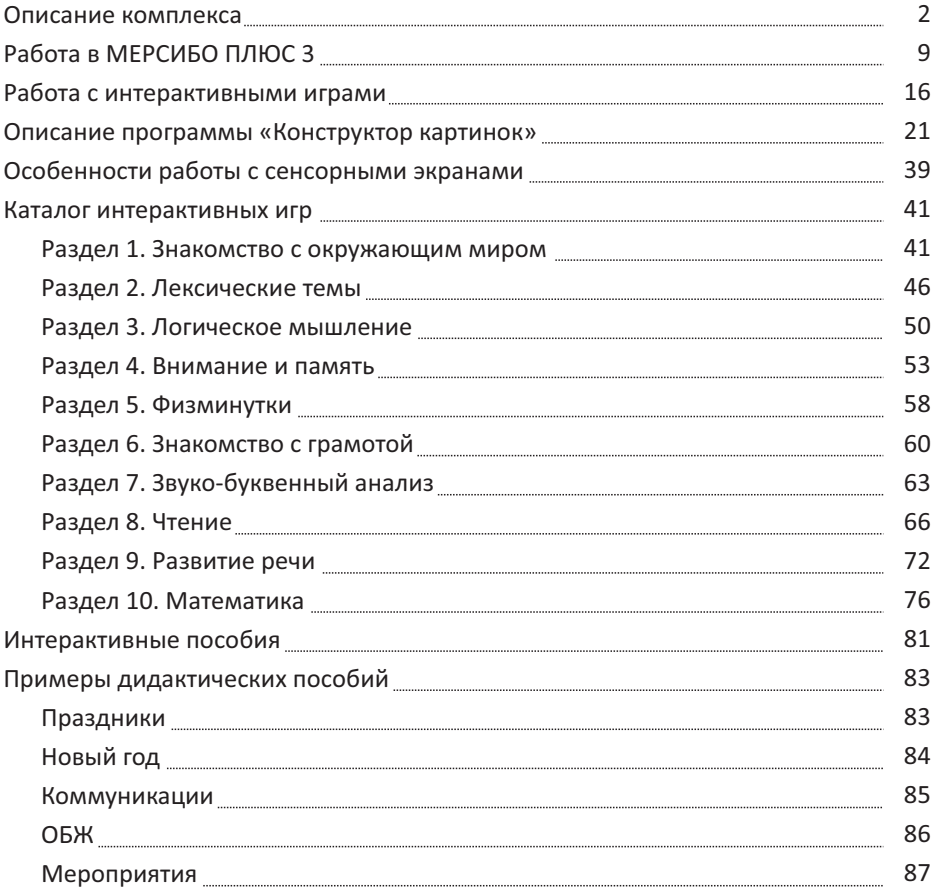

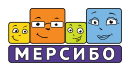

# **Описание комплекса**

«МЕРСИБО ПЛЮС 3» — многофункциональный программно-дидактический комплекс интерактивных игр и упражнений для общеразвивающих занятий с детьми.

Данный комплекс — это уникальный отечественный продукт, созданный в соответствии с ФГОС и приказом Министерства образования и науки Российской Федерации от 17 октября 2013 г. № 1155 «Об утверждении федерального государственного образовательного стандарта дошкольного образования» в рамках обозначенных мер по разностороннему развитию и обучению детей. Комплекс интерактивных игр и упражнений «Мерсибо Плюс 3» позволяет решать эти задачи наиболее эффективным для ребенка способом — в игре.

Материалы комплекса адресованы педагогам, работающим в ДОУ, учителям начальных классов, специалистам детских развивающих центров, психологам, воспитателям, педагогам дополнительного образования. Игры имеют короткую продолжительность, решая определенную педагогическую задачу, поэтому легко встраиваются как интерактивный мотивационный элемент в любое занятие или школьный урок.

Педагоги начальной школы найдут здесь игры и упражнения, обучающие чтению и математике; психологи — игры, развивающие высшие психические функции, воспитатели — богатый лексический материал, игры, способствующие изучению окружающего мира, развитию речи, совершенствованию моторики и т. д. Также игры могут быть использованы в работе с детьми с ОВЗ, в инклюзивных и коррекционных классах. Многофункциональный характер игр позволяет адаптировать каждую из них под любой уровень развития и задачи обучения и персонифицировать для каждого ребенка.

Удобство программно-дидактического комплекса (ПДК) в том, что он быстро устанавливается на ноутбук или компьютер и может работать локально, без интернета.

«Мерсибо Плюс 3» идеально подходит для работы на сенсорных экранах, интерактивных столах и досках, позволяя проводить групповую работу с детьми.

Комплекс «Мерсибо Плюс 3» включает в себя:

● 100 интерактивных игр и упражнений, собранных в тематические блоки по актуальным направлениям обучения;

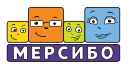

- «Конструктор картинок» набор интерактивных фонов, предметных изображений, инструментов для анимации, позволяющий создавать собственную базу дидактических пособий;
- более 140 интерактивных пособий для иллюстрации праздников, тематических мероприятий, занятий по ОБЖ, правил поведения в обществе;
- списки и профили детей, позволяющие отслеживать динамику развивающего процесса и оценивать их успехи;
- Более 85 печатных заданий к играм.

**«Мерсибо Плюс 3»** — это возможность для детских специалистов оперативно и эффективно использовать качественные игры и пособия, повышая мотивацию детей к учебе и добиваясь отличных результатов, при этом экономя свое время, силы и средства и имея все необходимое для работы под рукой.

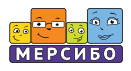

# **Системные требования**

Для использования «Мерсибо Плюс 3» требуются:

- компьютер под управлением Windows 8, 10, 11;
- USB-порт (для версии на USB-носителе);
- $\bullet$  монитор с разрешением не менее 1280 на 1024;
- клавиатура с мышью, тачпад или сенсорный экран;
- принтер (опционально).

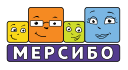

# **Установка программы**

# **USB-версия**

**Внимание!** Установку с USB-носителя (флешки) можно произвести на несколько компьютеров. Однако запуск программы и работа с ней возможны только на том компьютере, в USB-порт которого вставлена флешка.

Порядок установки:

- 1) Вставьте флеш-носитель в USB-порт вашего компьютера. Автоматически запустится программа-установщик. Если программа не запустилась, то откройте в «Проводнике» флеш-носитель и запустите программу Setup.exe.
- 2) Выберите версию защиты:
- Защита с привязкой к USB
- 3) Выберите тип установки:
- Стандартная версия подходит для установки программы на компьютер или ноутбук.
- Версия для сенсорных экранов предназначена для интерактивных столов и панелей с управлением через экран.

Далее следуйте инструкциям программы-установщика. Папка установки программы должна иметь название, написанное латинскими буквами.

- 4) После установки программа автоматически запустится. Если запуск не произошел, запустите программу, щелкнув дважды по ее ярлыку на «Рабочем столе» или запустите ее из «Проводника».
- 5) Программа защищена от нелегального копирования, поэтому при первом запуске происходит установка специализированных драйверов. Следуйте инструкциям программы-установщика.
- 6) После проверки наличия флешки в USB-порте программа запускается.

# **Дистрибутивная версия**

1) Скачайте на любой компьютер файл-установщик и перенесите его на тот ПК, на котором будет устанавливаться *«Мерсибо Плюс 3»*.

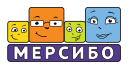

- 2) Запустите установщик Setup.exeи следуйте указаниям программы.
- 3) Выберите версию защиты:
- Защита по лицензионному ключу.
- 4) Выберите тип установки:
- Стандартная версия подходит для установки программы на компьютер или ноутбук.
- Версия для сенсорных экранов предназначена для интерактивных столов и панелей с управлением через экран.
- 5) После установки программы требуется произвести установку драйверов в автоматическом режиме. Следуйте указаниям программы.
- 6) Запустите программу, щелкнув дважды по ее ярлыку на «Рабочем столе», или из «Проводника».

## **Обратите внимание! Для автоматической активации необходимо подключение данного компьютера к интернету!**

- 7) Программа попросит ввести буквенно-цифровой код (лицензионный ключ), который вы получили от поставщика. Введите его и активируйте программу.
- 8) При отсутствии подключения к интернету воспользуйтесь ссылками в программе для ее активации по телефону или е-mail или обратитесь в службу поддержки по телефону 8-800-775-47-36 (звонок по России бесплатный).

**Внимание!** При первом запуске любой игры возможен запрос о подключении микрофона. Выберите вариант «Разрешить», установите флажок «Запомнить» и далее нажмите кнопку «Закрыть».

### **Обновление программы**

Возможны периодические обновления программы.

**Внимание!** Обновление программы происходит только при подключении компьютера к интернету и при участии пользователя.

Предупреждение об обновлении появится в программе внизу справа. Кликните на нем и согласитесь на скачивание и установку обновлений.

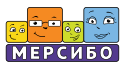

# **Деактивация дистрибутива**

Деактивировать программу для работы с ней на другом устройстве можно при запуске приложения с зажатой клавишей **Shi**.

### **Деинсталляция программы**

Вы можете провести деинсталляцию, т. е. удаление содержимого программного модуля, двумя способами:

- открыть меню «Пуск», в строке «Все программы» найти *«Мерсибо Плюс 3»*, кликнуть на название и выбрать команду "Удалить программу *«Мерсибо Плюс 3»*";
- открыть «Панель управления», выбрать «Программы и компоненты», найти *«Мерсибо Плюс 3»* и удалить.

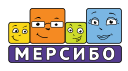

# **Ограничение на использование и гарантии**

#### **Внимание!**

- 1. Все содержимое *программы* будет запускаться только при вставленном в USBпорт флеш-носителе (или лицензионном ключе).
- 2. Возможны затруднения при запуске при наличии на компьютере вредоносных программ, программ-эмуляторов, повышенной активности антивирусных и других защитных программ. В этом случае обратитесь к своему системному администратору.

Компания-разработчик не несет ответственности за невозможность запуска или нормального функционирования программы из-за действия (или бездействия) третьих программ, установленных на компьютере пользователя.

Гарантийный срок бесплатной замены USB-носителя (флешки) — один год с момента приобретения программно-дидактического комплекса *«Мерсибо Плюс 3».*

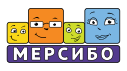

# **Работа в МЕРСИБО ПЛЮС 3**

Кликнув дважды левой кнопкой мыши на ярлык «Мерсибо Плюс 3», вы сразу попадете на стартовую страницу программного модуля.

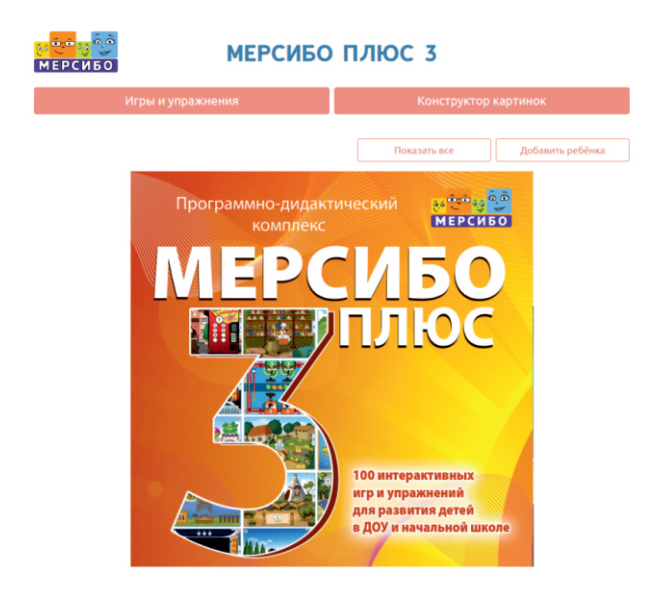

### **Запуск программ**

На стартовой странице вы увидите две основные кнопки: «Игры и упражнения» и «Конструктор картинок». Кликнув на кнопку «Игры и упражнения», вы перейдете в раздел с интерактивными играми.

Работать с комплексом вы можете двумя способами:

- сразу запустить игры, нажав кнопку «Игры и упражнения»;
- зайти в профиль ребенка и работать оттуда.

Кнопка «Конструктор картинок» перенесет вас на страницу, предназначенную для создания собственных пособий.

Игры и упражнения

Конструктор картинок

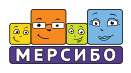

# **Профили детей**

#### *Создание профиля ребенка. Списки детей*

На стартовой странице программного модуля вы можете создавать электронные **профили** детей. Нажмите на кнопку «Добавить ребенка» и создайте его **профиль**. Для этого заполните соответствующие поля, указав данные ребенка.

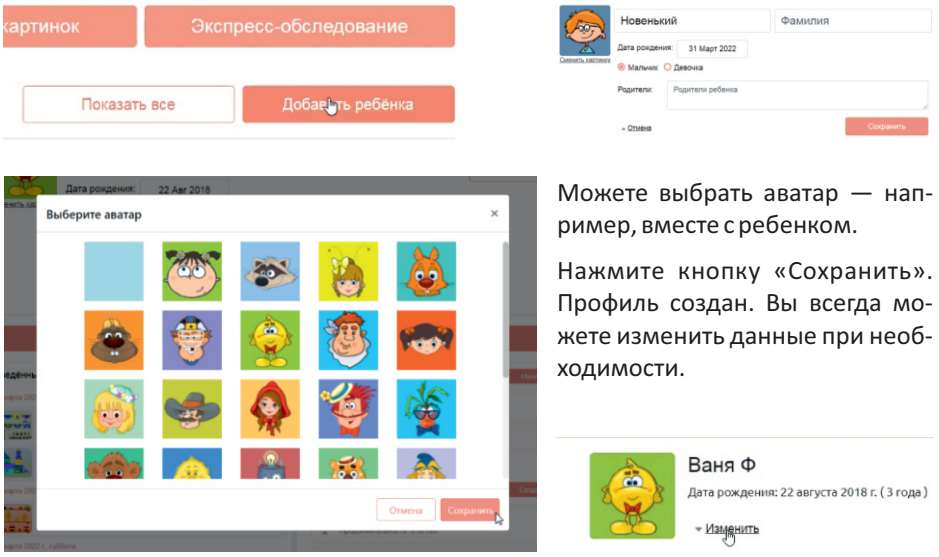

**Список детей** с их профилями будет формироваться на стартовой странице. Прокручивайте его вниз и кликайте на кнопку «Открыть» в строке того ребенка, с которым планируете заниматься в данный момент. Количество создаваемых профилей неограниченно.

Таким же способом можно создавать **профиль группы** детей, в котором будут сохраняться материалы, используемые на занятиях.

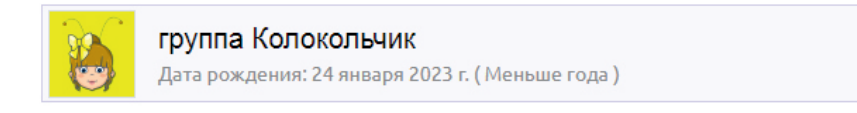

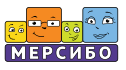

#### *Архивный список детей*

На стартовой странице имеется кнопка «Показать все». Она нужна для того, чтобы видеть архив — список всех детей, с которыми вы когда-то занимались на данном ПК, используя при этом как «Мерсибо Плюс 3», так и другие программы от компании «Мерсибо» (например, КРП «Школьный логопед», «Читай-пиши без ошибок», «Генератор логопедических заданий»).

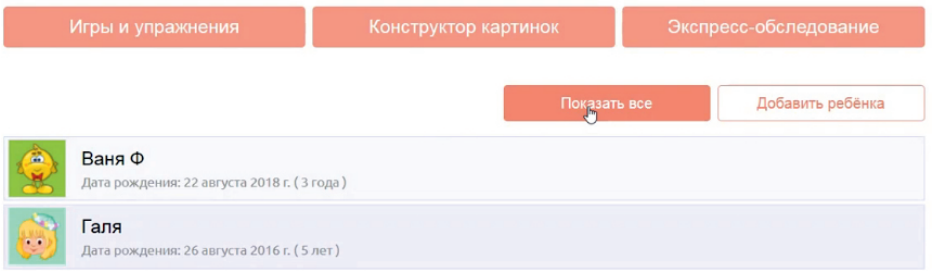

Чтобы удалить профиль ребенка, наведите курсор на строку с этим профилем и нажмите на кнопку «Удалить». Обратите внимание на то, что эта операция удалит все данные.

# **История работы**

Вся история работы с конкретным ребенком будет собираться и храниться в его профиле. В нем отображается список интерактивных игр, в которые играл этот ребенок. Сцены, проигранные в программе «Конструктор картинок» или интерактивных пособиях, также появляются здесь.

Все записи в профиле сохраняются с указанием даты и длительности занятия.

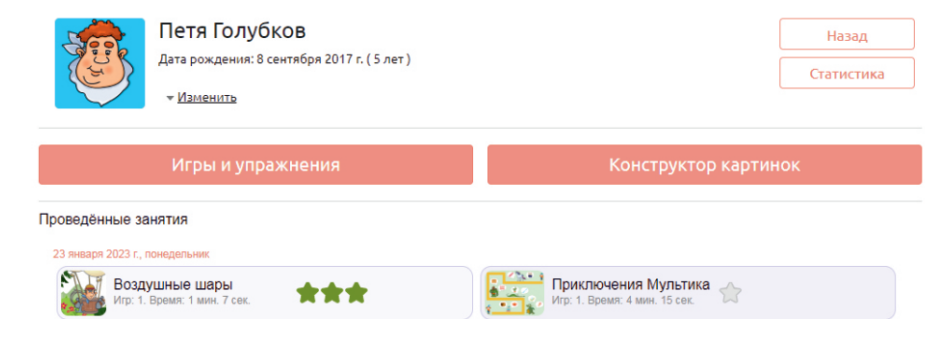

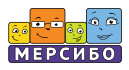

# **Особенности запуска программ в профиле**

Важно помнить: если вы хотите собирать статистику и отслеживать динамику развития каждого ребенка, вам необходимо запускать программы непосредственно из его профиля.

Если необходимо повторить с ребенком какую-либо игру или позаниматься с ним по уже пройденной сцене из «Конструктора картинок», вы можете это сделать, воспользовавшись списком слева. Кликните на кнопку «Играть» в соответствующей строке — она появляется при наведении курсора.

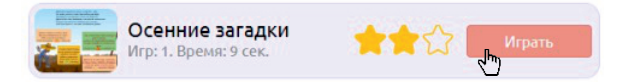

Если хотите выбрать новую для ребенка игру, нажмите на кнопку «Игры и упражнения». После того как игра будет сыграна, она появится в списке «Проведенные занятия» в профиле ребенка. То же правило распространяется и на сюжеты, проигранные в программе «Конструктор картинок».

# **Статистика**

В правом верхнем углу профиля ребенка есть кнопка «Статистика». Кликнув на нее, вы перейдете в соответствующий раздел.

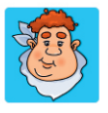

Петя Голубков Дата рождения: 8 сентября 2017 г. (5 лет) • Изменить

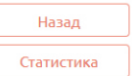

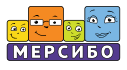

В «Статистике» будет собираться и обобщаться вся информация о ребенке. Она будет отображаться в цветных графиках и схемах.

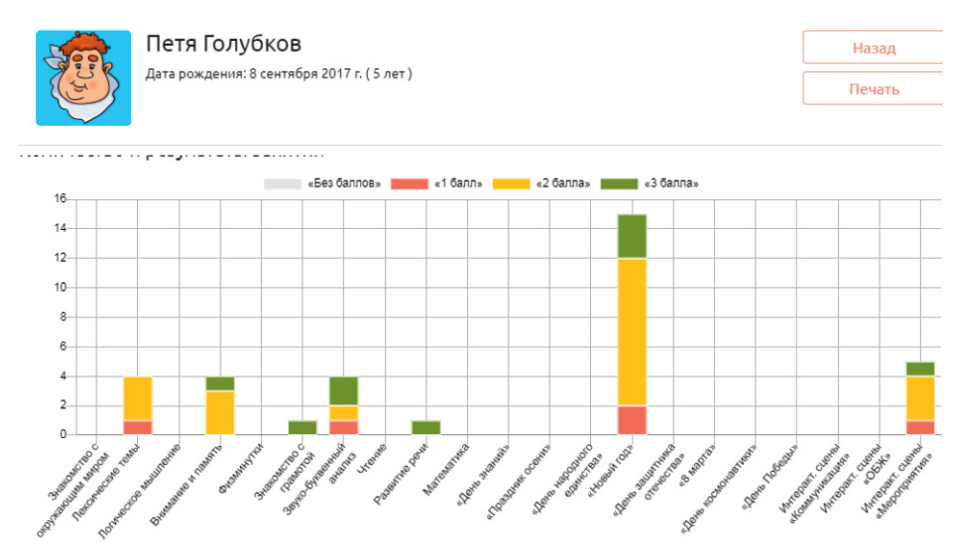

Вы можете выбирать период, за который нужно сформировать данные. Выставив даты в соответствующих строках, вы увидите количество занятий, проведенных за данный период, с указанием числа игр и упражнений и оценки за них.

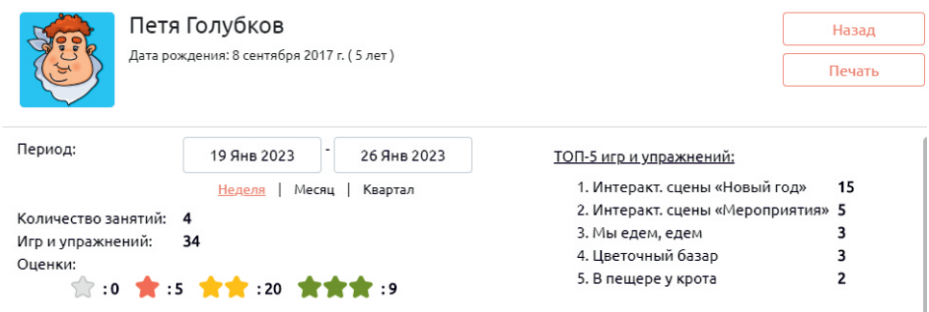

Внизу сформируются два цветных графика: *«Количество и результаты занятий»* и *«Средний балл»*.

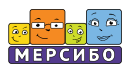

#### Количество и результаты занятий

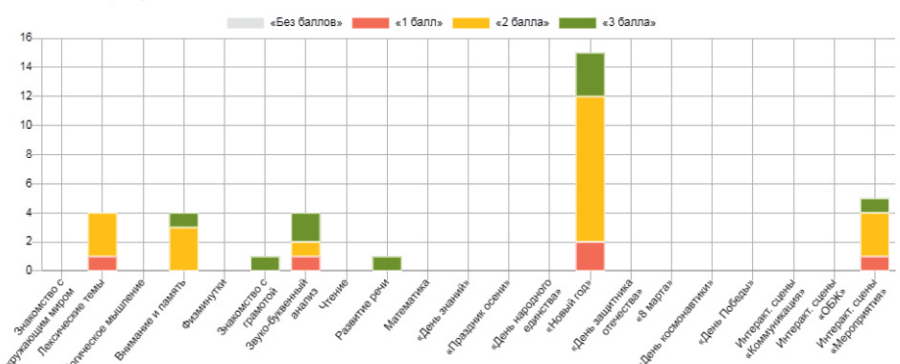

#### Средний балл

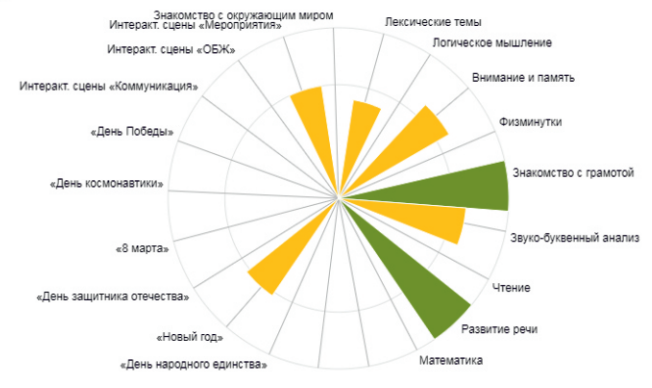

Вы можете распечатать графики: включите принтер и нажмите на кнопку «Печать» в правом верхнем углу изображения на экране

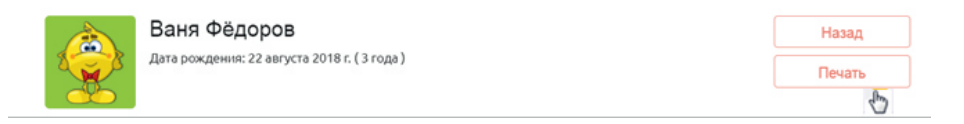

Цвета на графиках подобраны так, чтобы при печати на черно-белом принтере все графики были информативны.

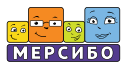

Статистика формируется за счет проставленных специалистом **условных отметок**  — звездочек, которые показывают актуальный уровень понимания ребенком данного материала: одна красная звездочка – «необходимо обратить внимание», две желтые — «есть небольшие проблемы, можно дополнительно позаниматься», три зеленые — «все хорошо».

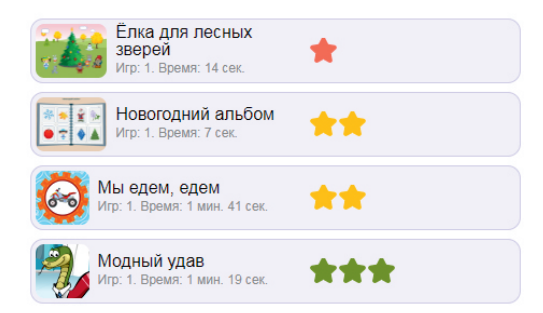

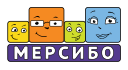

 $\bigcap_{i=1}^{n}$ 

# **Работа с интерактивными играми**

# **Рубрикатор игр и их поиск**

Программа «Мерсибо Плюс 3» содержит 100 интерактивных игр и упражнений. Все они распределены по рубрикам. Список рубрик находится слева. Чтобы открыть нужную рубрику, просто кликните на ее названии.

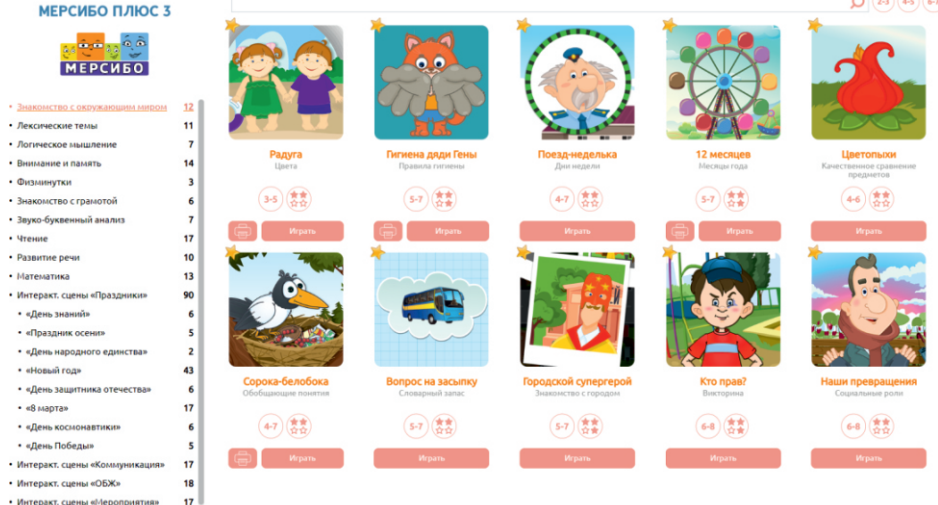

Конкретную игру вы можете найти не только в рубрике, но и вверху в строке поиска (с изображением лупы). Воспользуйтесь этой возможностью, если знаете название игры. Программа найдет нужную игру даже по части слова.

Также вы можете отсортировать игры по возрасту. Кликайте на условные обозначения, а программа сама отфильтрует игры по данному параметру.

На иконке каждой игры вы увидите условные обозначения:

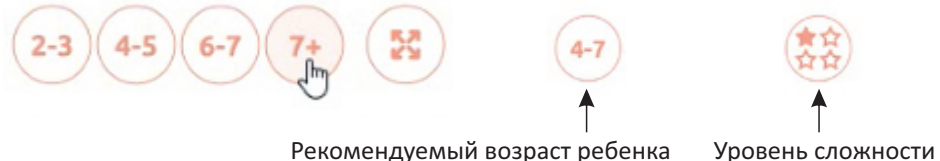

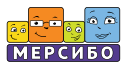

Для **запуска игры** дважды кликните на ее картинке или нажмите на кнопку «Играть» под картинкой.

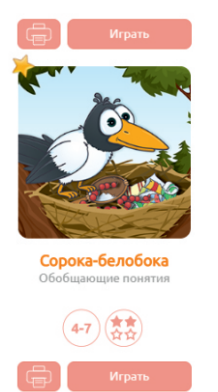

Для **пропуска приветствия и инструкций к игре** нажмите клавишу «Пробел» на клавиатуре.

Для **отключения звука** в игре нажмите кнопку «Звук» в верхнем правом углу экрана игры.

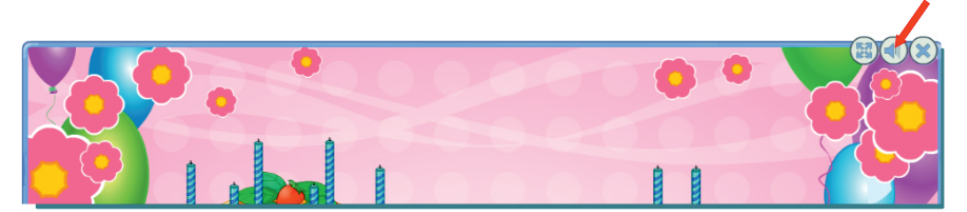

Для **раскрытия игры на весь экран** кликните на кнопке «Раскрыть» в верхнем правом углу экрана игры.

**Свернуть игру**можно с помощью соответствующей кнопки.

**Выход из игры** — по кнопке с крестиком, которая также расположена в верхнем правом углу экрана игры.

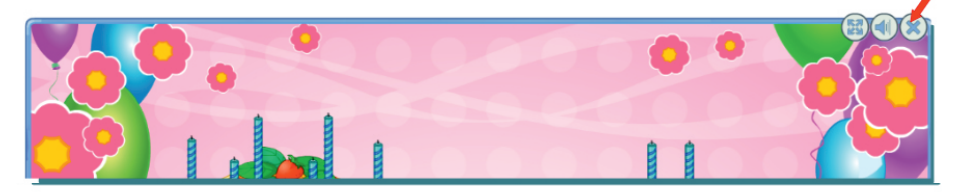

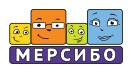

# **Настройки в играх**

Интерактивные игры можно настраивать для удобства их использования и чтобы подстраиваться под возможности детей.

Кликните на синем треугольнике в правой части экрана игры — откроется панель настроек.

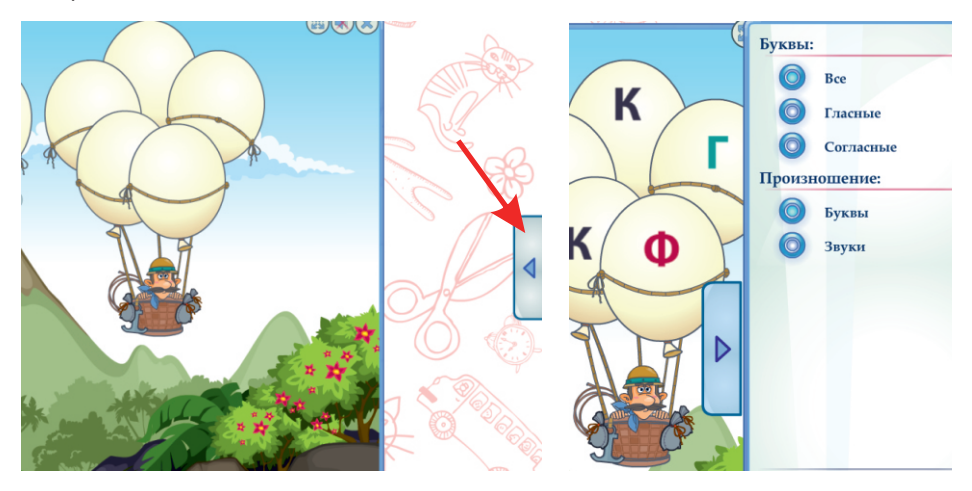

Кнопка «Знак вопроса» открывает **описание игры**.

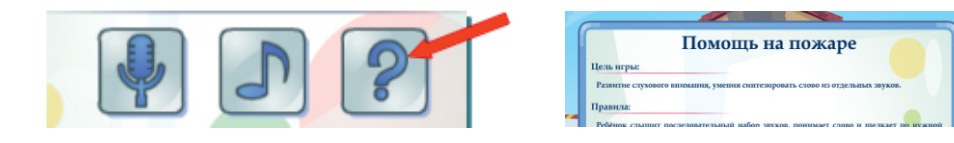

С помощью кнопки «Нота» вы можете отрегулировать **настройки звукового сопровождения игр**: убрать фоновую музыку, отключить голос диктора, выключить воспроизведение звуков и отрегулировать громкость.

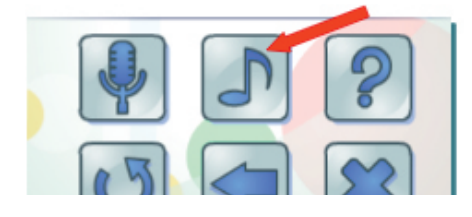

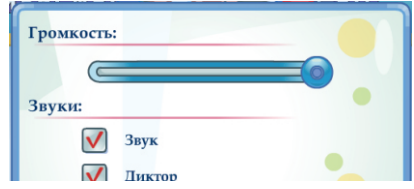

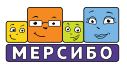

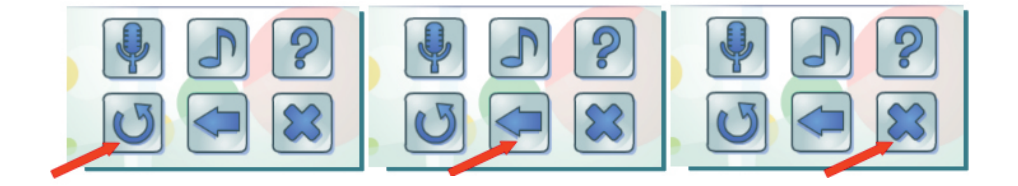

Кнопка «Обновить» **перезапускает игру**.

Кнопка «Стрелка влево» позволяет быстро перейти **к предыдущей игре**.

С помощью кнопки «Выход» можно быстро **выйти из игры**.

Иконки игр позволяют **быстро выбрать**игру из текущего раздела.

Большинство игр имеют **специальные настройки**, которые позволяют менять условия игры и делают ее многофункциональной. Данные настройки расположены в верхней части панели. Не забывайте перед игрой заходить в меню и изменять настройки в зависимости от задачи и от потребностей ребенка.

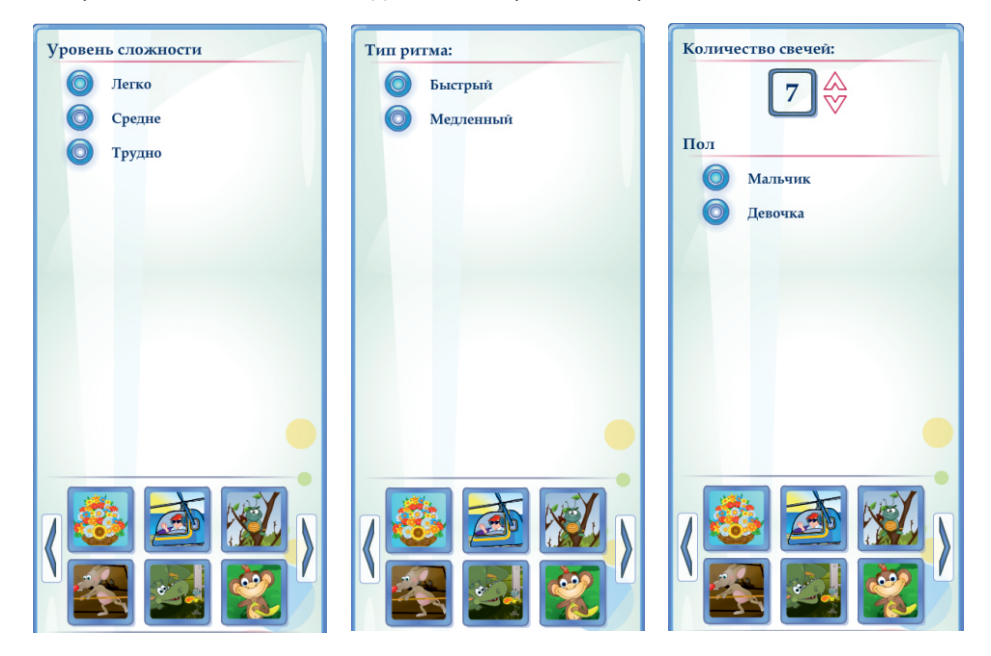

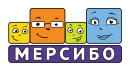

#### **Материалы для печати**

Ко многим интерактивным играм прилагаются материалы для печати. Подключите принтер, нажмите на соответствующую кнопку на карточке игры и распечатайте задание. В этом же окне вы можете сохранить печатное задание в разных форматах.

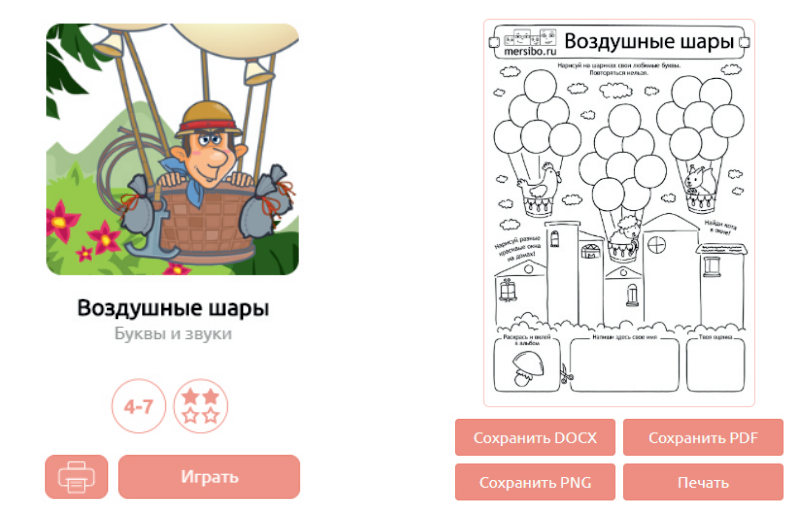

По окончании игры задание также можно распечатать.

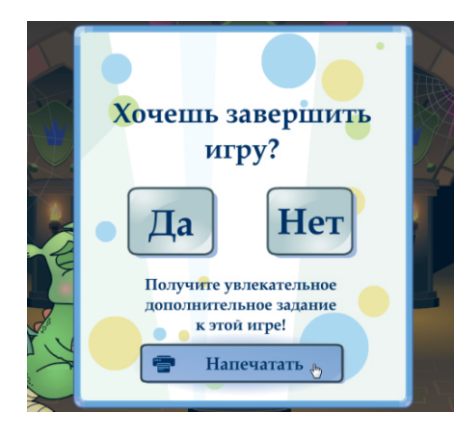

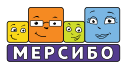

# **Описание программы «Конструктор картинок»**

«Конструктор картинок 4.5» — это уникальная программа, предназначенная для создания собственных пособий. С ее помощью можно быстро сделать недостающее пособие практически на любую тему, под любую задачу и возраст ребенка.

Вот пример пособий, созданных в программе «Конструктор картинок».

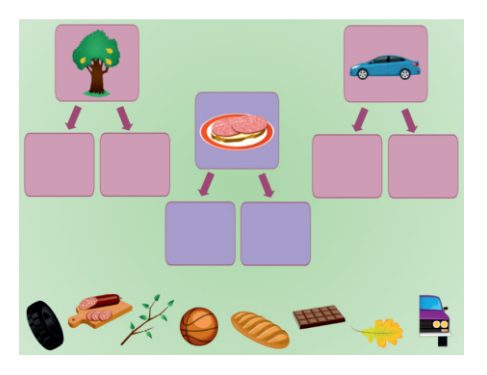

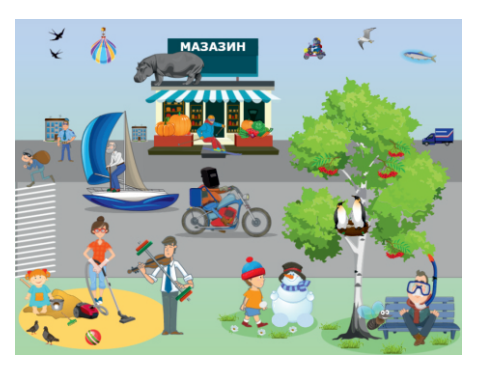

# **Как создать пособие**

#### *1. Настройки интерфейса, коллекция сцен*

Когда вы заходите в программу «Конструктор картинок», то видите такую панель:

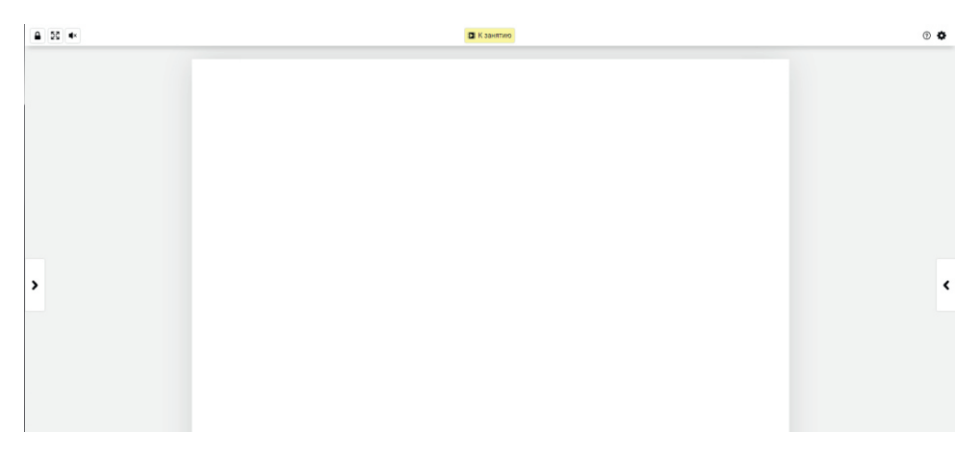

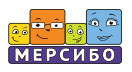

Все рабочие инструменты конструктора находятся справа и слева от основного экрана. Т. е. в вашем распоряжении имеются *левое и правое меню* с разным предназначением и функционалом. Они выдвигаются при клике на галочках (v).

В правом меню открываются окна для будущих и уже созданных вами сцен. Кликните на правой галочке и увидите под надписью «Мои сцены» пустые окна здесь будут храниться все пособия, которые вы создадите или скачаете (на нашем примере вы видите окна с 21 уже созданной нами сценой; у вас же здесь будут белые окошки, которые заполнятся по мере создания вами пособий).

Количество сохраненных сцен неограниченно; перемещайте бегунок вниз и выбирайте то пособие, которое нужно именно сейчас.

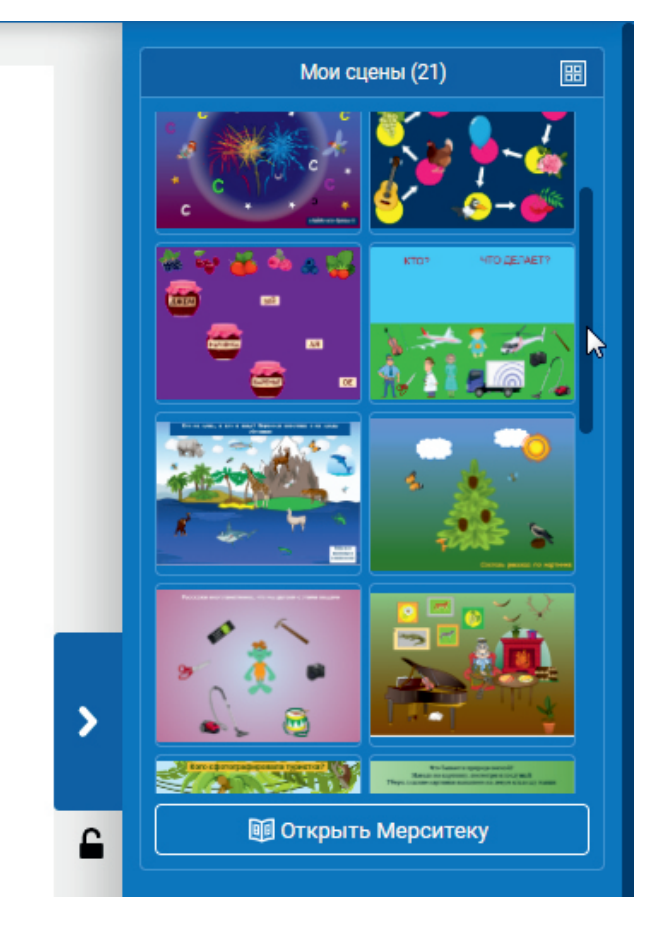

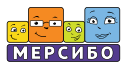

#### *2.Два режима*

Для удобства мы сделали два режима работы со сценами в конструкторе: «К занятию» и «Редактировать». У них разный функционал.

#### ● *«К занятию»*

В режиме «К занятию» вы играете и занимаетесь с ребенком, здесь работают все элементы анимации и озвучивания, которые вы выберете.

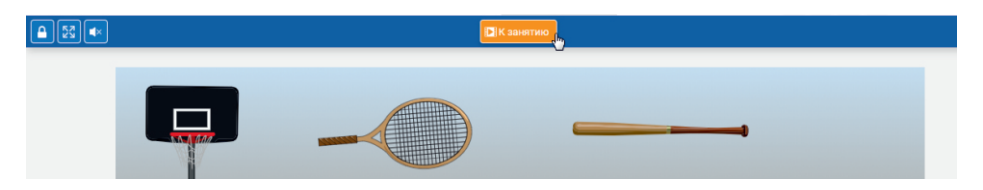

В этом режиме вам недоступны активные действия с объектами. Картинки в режиме «К занятию» можно только передвигать курсором мыши. Данный режим предусмотрен непосредственно для занятий по готовому пособию. Создавая сцену, время от времени переключайтесь в данный режим с целью проверить, как будет работать пособие, чтобы потом, в режиме редактирования, что-то исправить, отменить, добавить или поменять.

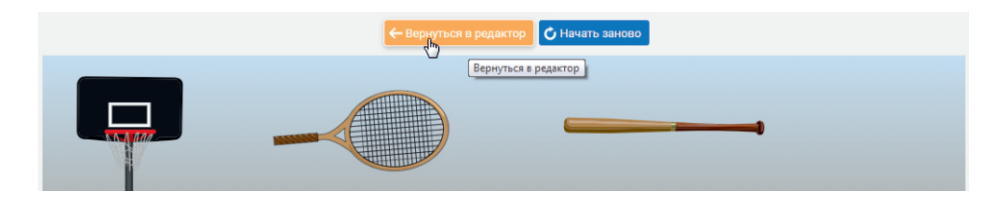

#### ● *«Редактировать»*

Название режима говорит само за себя. В этом режиме вы самостоятельно создаете пособие, манипулируете объектами с помощью всех возможных функций (ниже мы их рассмотрим).

Сохранение, дублирование, удаление сцены, ее печать, возможность сделать скриншот — эти функции доступны только в данном режиме. Все они находятся в правом меню под окошками коллекции сцен.

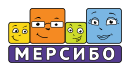

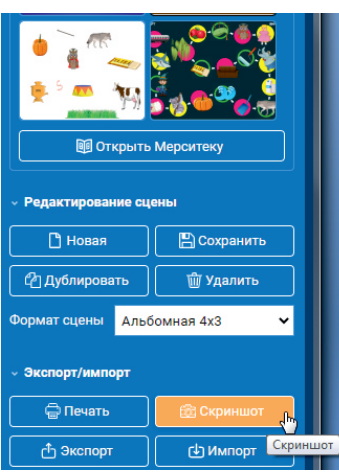

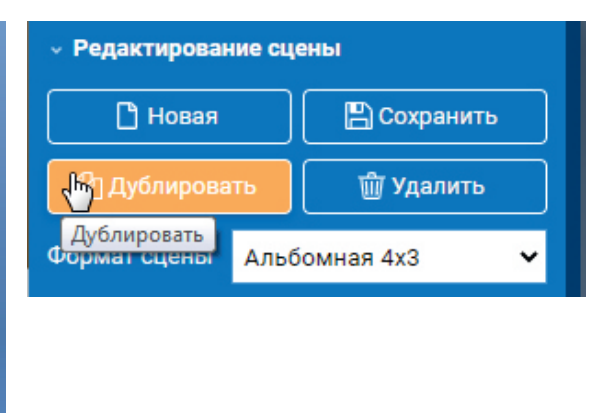

С помощью функции *дублирования* можно на основе одного пособия создавать другое. Сохраните общий шаблон, который потом сможете изменять под свои потребности, использовать его, чтобы не начинать каждый раз создание сцены с нуля.

Обратите внимание: возможность дублировать сцену появляется только после того, как вы ее сохраните! При дублировании вы автоматически переключитесь на редактирование новой (скопированной) сцены.

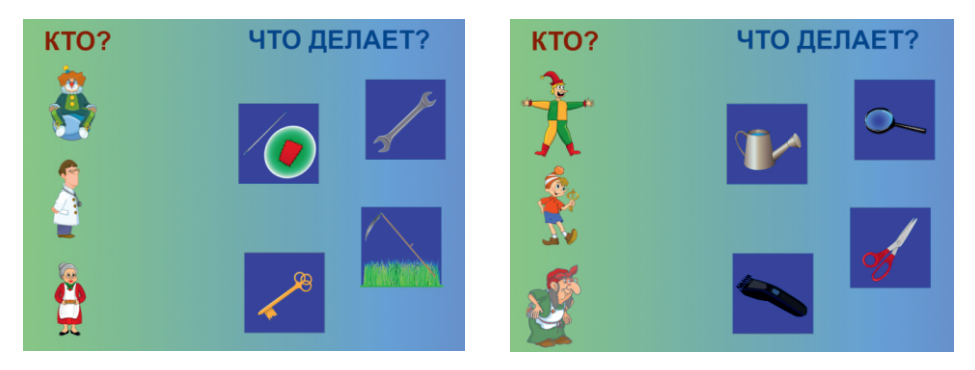

Ненужную сцену вы можете удалить, кликнув на соответствующей кнопке.

При *удалении сцены* и переходе от одной к другой программа всегда предупреждает вас о том, что произойдет, с помощью подсказок.

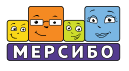

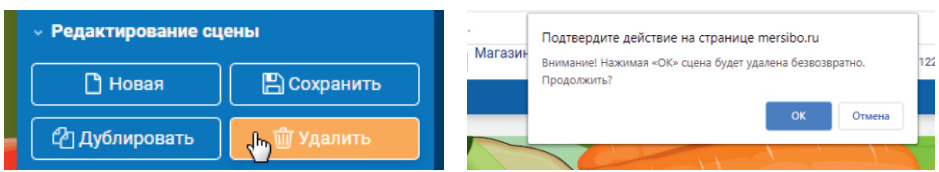

Функция *«Скриншот»* дает возможность сохранить картинку на экране у себя на ПК (в папку «Загрузка»). Это может пригодиться для создания своего альбома, для того, чтобы вставлять сцену в различные документы, презентации.

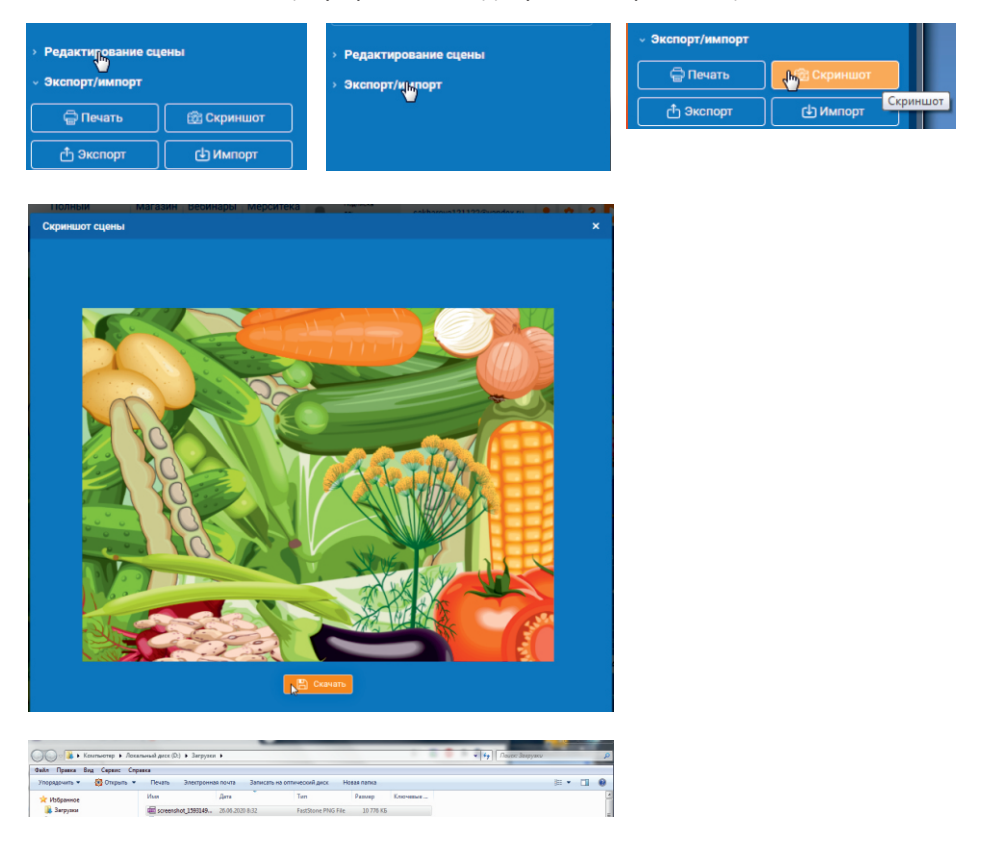

При необходимости вы можете свернуть часть панели правого меню с активными кнопками, чтобы они вам не мешали, и продолжить создавать пособие в режиме «Редактировать».

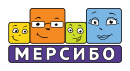

#### **Формат и печать**

Чтобы приступить к созданию собственной сцены, вам нужно определиться с ее форматом. Выберите один из пяти предложенных вариантов.

Если вы планируете позже распечатать пособие, сразу выбирайте формат А4. Кнопка печати находится в правом меню сразу под выбором формата. Откройте нужную вам сцену в режиме редактирования, нажмите «Печать» и распечатайте сцену.

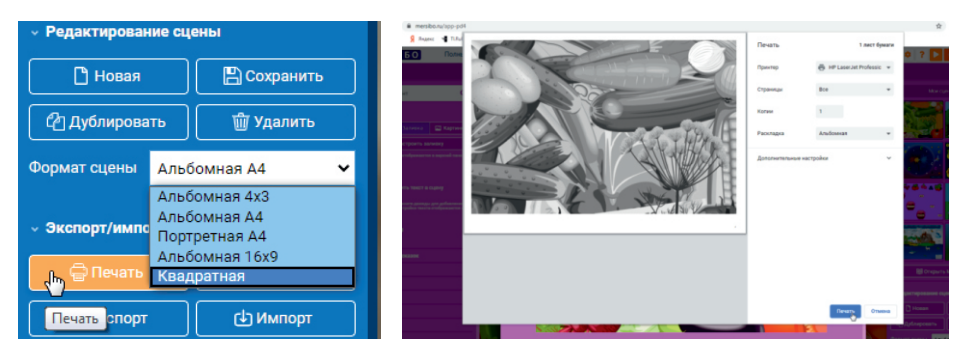

После того как вы выбрали формат, откройте левое меню. В нем — вся коллекция картинок, объектов, расположенных в алфавитном порядке и рассортированных по темам. Здесь же находятся фоны и шаблоны для сцен и текстовый редактор.

Выберите фон или шаблон для вашей сцены. У вас есть возможность выбора уже готового фона или шаблона. Кликните на слове «Фоны» (или «Шаблоны»), выберите тот, который вам подходит, и перетащите его левой кнопкой мыши на экран. Чтобы сменить фон, выберите другой или воспользуйтесь шаблонами.

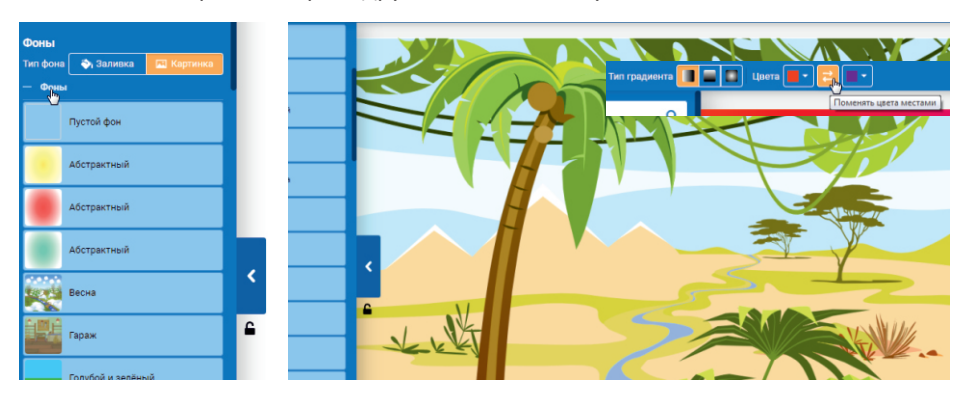

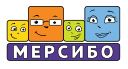

Если не подходит ни один из готовых фонов или шаблонов, вы всегда можете воспользоваться заливкой. Для этого щелкните на слове «Заливка» и кнопке «Настроить заливку», выберите цвет из предложенной палитры и кликните на нем. Вы также можете применить *градиент.*

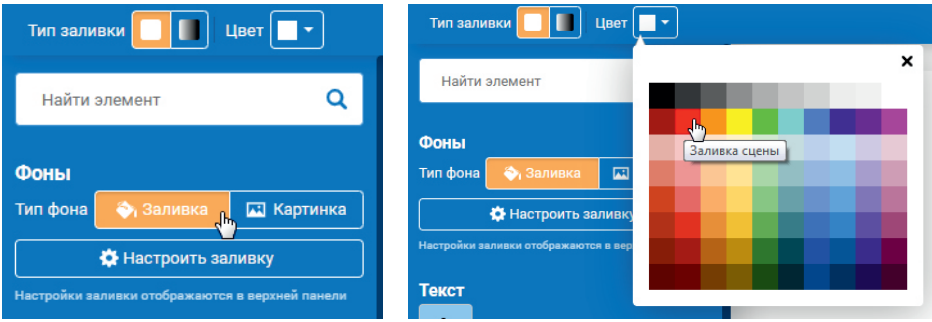

Теперь можно заняться наполнением сцены объектами. Пролистывайте бегунком рубрики под словом «Изображения», открывайте нужную и выбирайте *объект.*

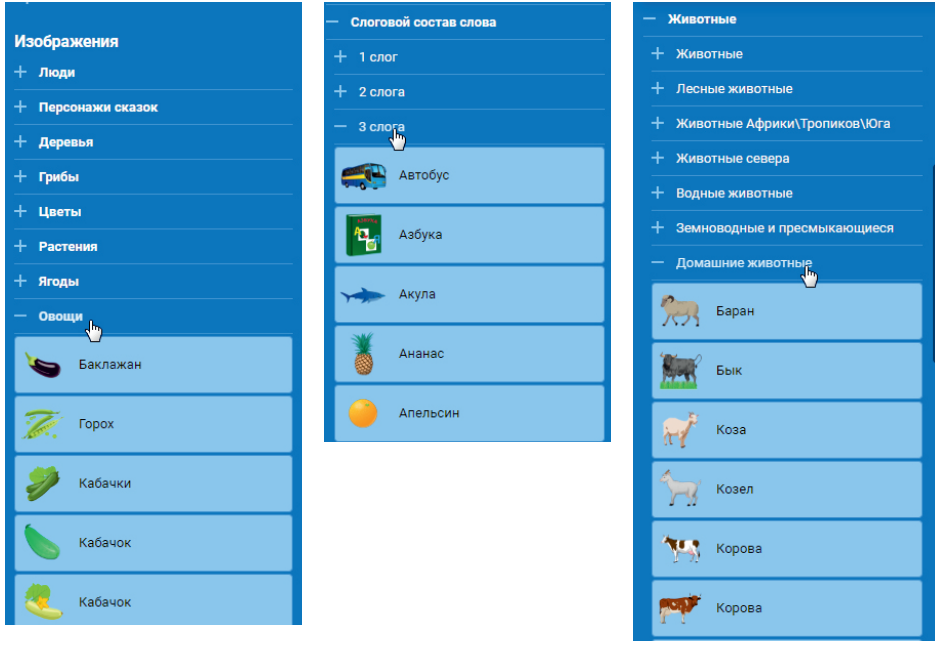

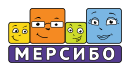

Всего в «Изображениях» собрано около 1700 различных объектов. Здесь вы найдете *картинки по лексическим темам*: «Люди», «Персонажи сказок», «Цветы», «Деревья», «Овощи», «Фрукты», «Птицы», «Растения», «Посуда», «Явления природы», «Обувь», «Одежда» и др. Многие рубрики подразделяются на более узкие темы. Кроме этого в «Изображениях» есть коллекция *геометрических фигур и стрелок, буквы* русского и английского алфавита, *цифры, схемы, знаки препинания.*

Логопедам очень удобно пользоваться рубрикой «Трудные звуки». Откройте ее, выберите звук, над которым планируете работать, и наполните свою сцену уже отобранными объектами. Также вам может пригодиться рубрика «Гласные и согласные». В ней собраны картинки-слова на определенные категории звуков.

Вы можете облегчить себе задачу и сэкономить время, если воспользуетесь окном поиска (с изображением лупы), и найти любой объект по названию, слогу или части слова.

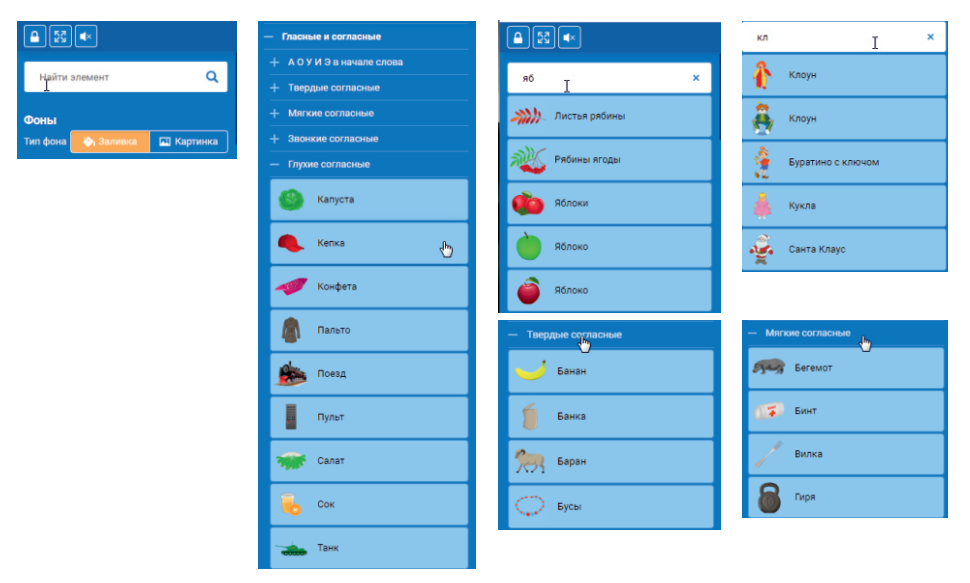

Перенести объект на экран можно так же, как и фон, двумя способами: перетащить левой кнопкой мыши или кликнуть дважды.

Обратите внимание на рамочку с оранжевыми точками (маркерами) на картинке. С ее помощью вы можете работать с картинкой: увеличивать и уменьшать ее, растягивать, сужать, зеркально переворачивать, вращать.

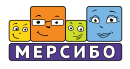

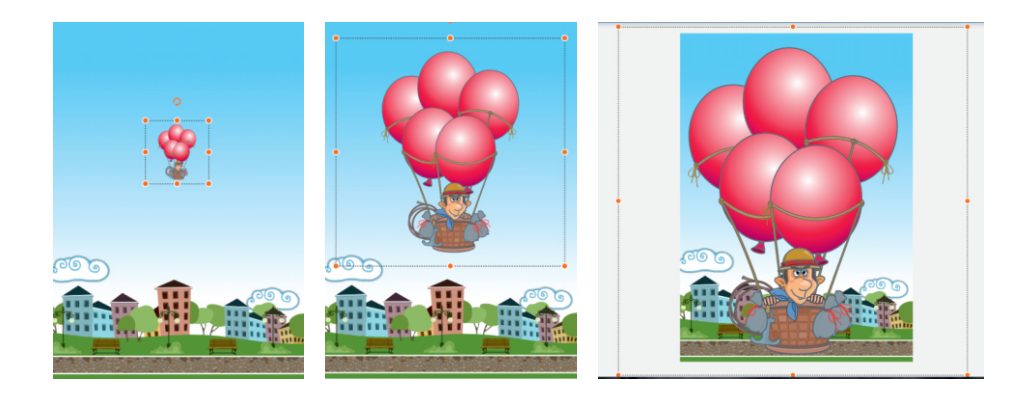

Чтобы произвести какие-то действия с картинкой, щелкните на ней и дождитесь появления *рамочки с оранжевыми маркерами*. Перемещая угловые маркеры, вы можете увеличивать или уменьшать картинку, а при помощи боковых сужать или растягивать ее. С помощью круговой стрелки на рамке можно повернуть картинку под любым углом.

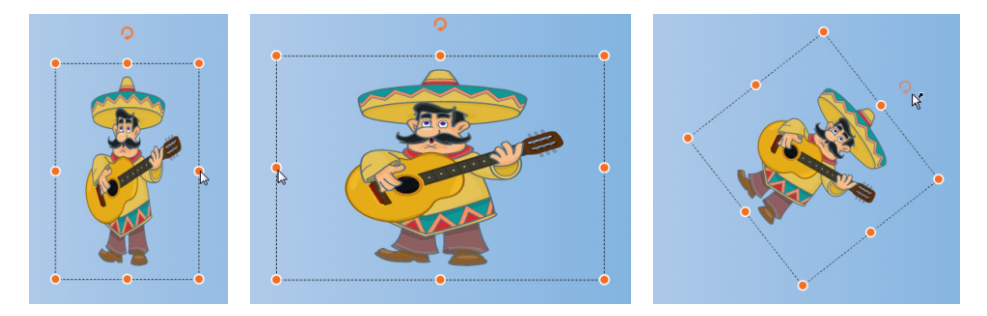

#### **Полезные инструменты**

Когда рамка картинки активна, вверху рабочей панели появляются инструменты, которые вы можете дополнительно использовать.

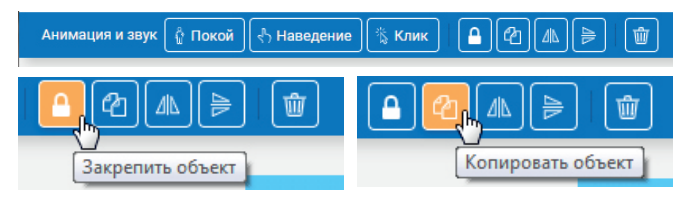

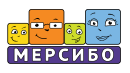

*Замочек* закрепляет картинку, делая ее неактивной во время занятия. Это нужно, чтобы данная картинка не перекрыла собой другие объекты, если вы нечаянно нажмете на нее. Например, вы посадили на яблоню птиц. Чтобы при случайном нажатии на дерево яблоки и птицы не оказались закрытыми, мы закрепляем изображение дерева — оно становится *частью фона*.

Благодаря функции *копирования* вы можете размножить один и тот же объект. Кнопка *«Копировать объект»* находится там же, на верхней панели, и появляется, когда активна рамочка картинки.

Если вам нужно перевернуть картинку *по горизонтали*, нажмите кнопку рядом с кнопкой копирования. Если есть необходимость перевернуть картинку *по вертикали*, кликните на соответствующей кнопке около корзины.

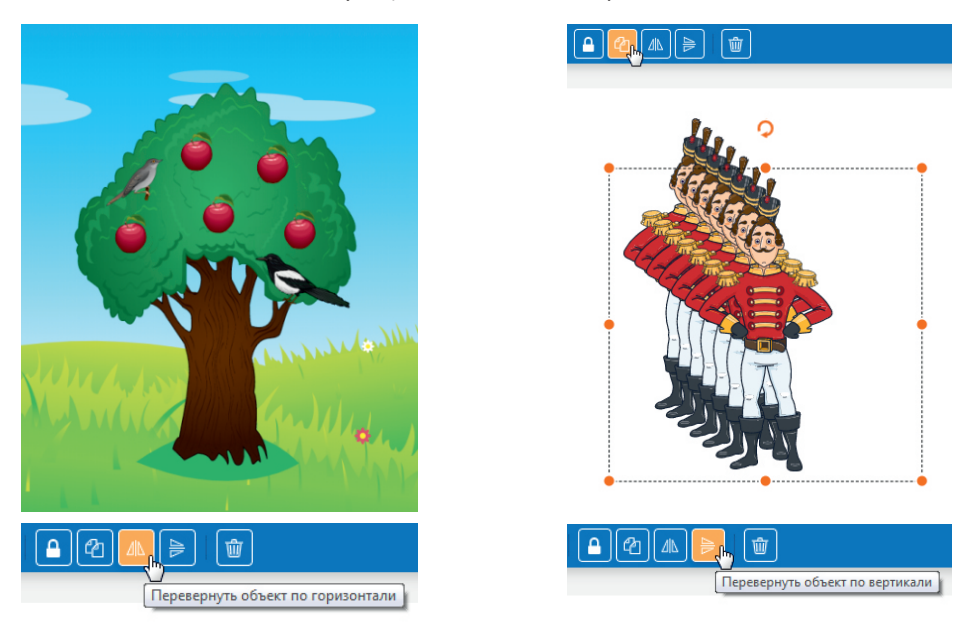

*Удалить* объект с экрана вы можете двумя способами: перетащить картинку левой кнопкой мыши за пределы экрана или нажать кнопку с изображением корзины (на верхней панели)

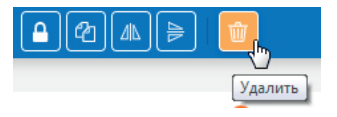

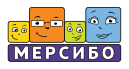

#### **Анимация. Озвучивание**

«Конструктор картинок» позволяет *анимировать и озвучивать* объекты.

На верхней панели при активной рамочке картинки появляются обозначения трех режимов: «Покой», «Наведение» и «Клик». В каждом режиме есть выбор анимации и звука.

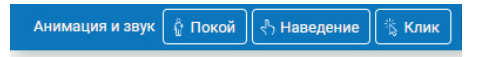

В режиме *«Покой»*мы можем привязать анимацию и звук к объекту. Т. е. движение и звук, выбранные для картинки, будут активированы все время, пока открыта сцена.

В режиме *«Наведение»* анимация или звук будут срабатывать при наведении курсора на объект, а в режиме *«Клик»* — при клике на объекте левой кнопкой мыши.

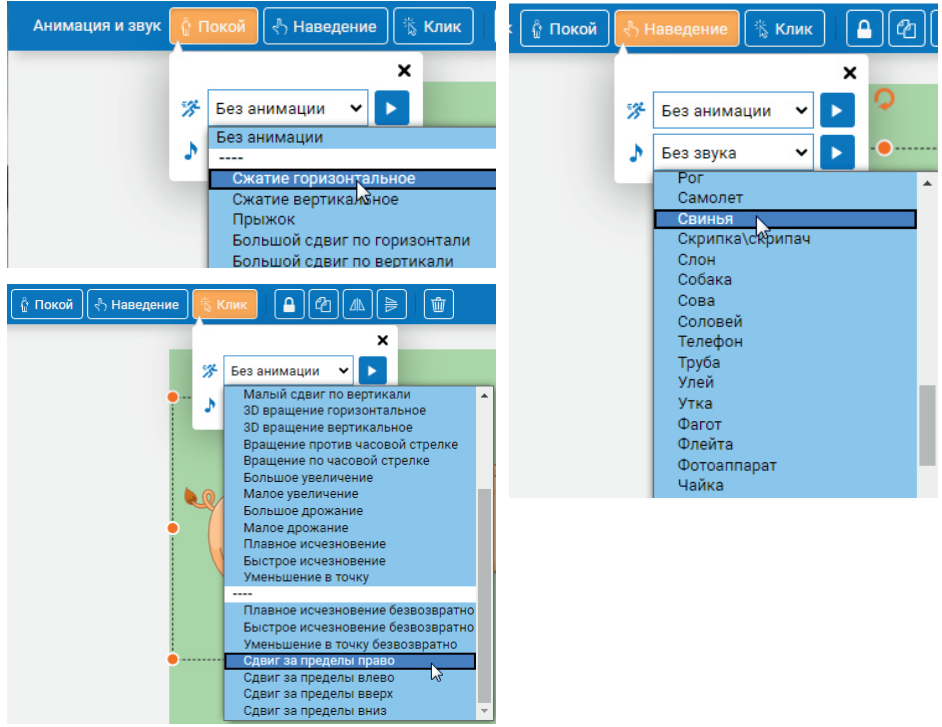

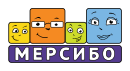

#### **Работа с текстом**

Чтобы вставить текст на экране со сценой, найдите в левом меню слово «Текст» и *рамочку под ним с буквой А*. Кликните дважды на рамочке или просто перетащите ее на экран. Появится такая же рамка с оранжевыми кругами (маркерами), как у обычной картинки. При двойном клике на рамке в ней появится курсор, с помощью которого нужно удалить текст с подсказкой и напечатать свой объект, а в режиме *«Клик»*— при клике на объекте левой кнопкой мыши.

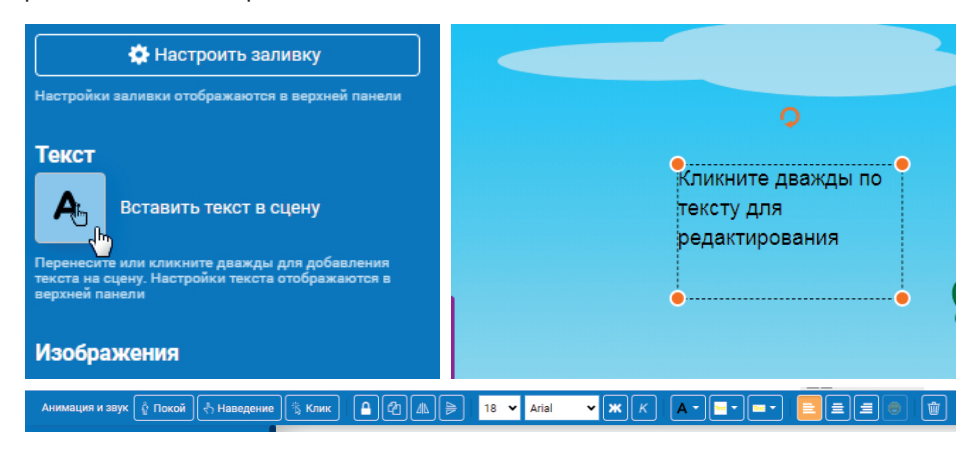

Когда рамка текста активна, на верхней панели появляются инструменты для работы с текстом. Это тот же набор, который доступен при работе с обычными картинками (в том числе анимация и озвучивание). Дополнительно имеются специальные текстовые инструменты: выбор шрифта и его размера, полужирного шрифта, курсива, цвета текста и заливки фона текста и под текстом. Также есть возможность выравнивания текста по краю или центру. Кликните дважды на рамке, дождитесь появления курсора в ней и выбирайте необходимые инструменты.

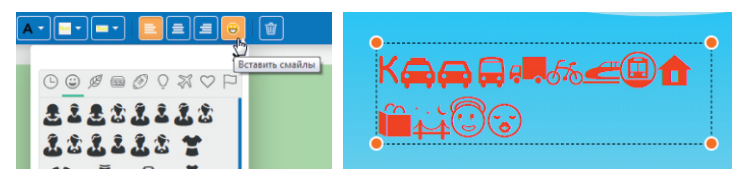

В текст можно вставить смайлики. Коллекция смайлов и схематичных картинок очень большая. Увеличить размер смайлика, поменять его цвет можно так же, как у обычного текста: дважды кликнув на рамке и выбрав нужный цвет или размер.

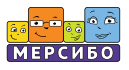

#### **Сохранение сцены**

Теперь, когда пособие создано, его нужно сохранить. Для этого в правом меню нажмите кнопку *«Сохранить»* и дождитесь сохранения сцены и появления ее в верхнем левом окошечке «Моих сцен». При наведении курсора на окно с пособием вы всегда будете видеть опции открытия данной сцены: «К занятию» или «Редактировать».

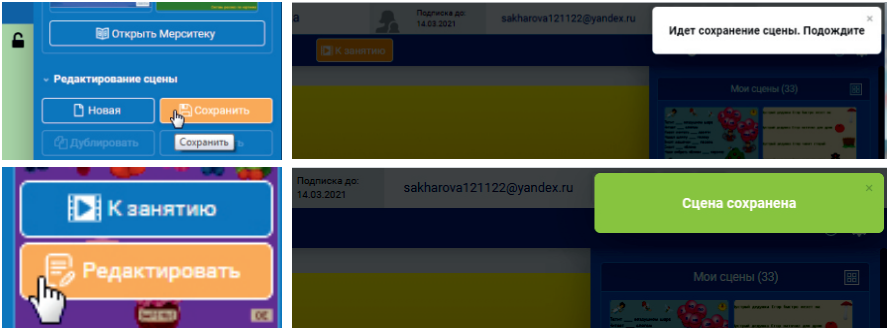

В режиме «К занятию» вы можете начать занятие либо вернуться к редактированию.

Кнопка «Начать заново» сбрасывает изменения, которые производились во время занятия. Сцена восстанавливается до исходного состояния.

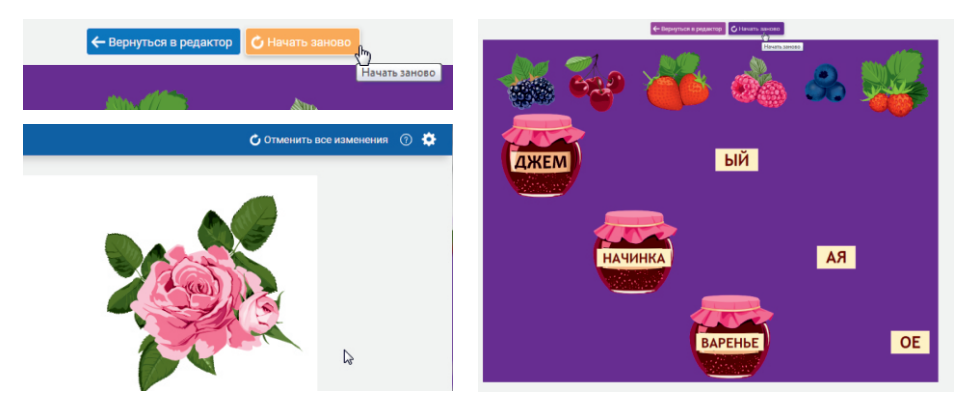

Если вы что-то изменяли в уже сохраненной сцене и решили отменить эти изменения, нажмите на надпись *«Отменить все изменения»*, которая при неактивных рамках объектов находится в правом верхнем углу панели.

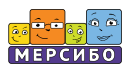

#### **Дополнительные возможности**

Вы можете добавить *свои изображения*: личные фотографии, рисунки с любимыми персонажами ребенка, любые картинки из ваших коллекций. Работать с ними можно так же, как и с другими объектами, находящимися в конструкторе: менять размер и положение, копировать, удалять, сочетать с картинками и текстами из конструктора. Ребенку будет интересно увидеть на дисплее себя в окружении других героев и предметов. Комбинируя ваши собственные картинки с уже имеющимися, вы выйдете на новый уровень создания заданий для детей.

Откройте левую панель, кликните на кнопке «Выбрать изображение». В открывшемся окне выберите действие: загрузить изображение из компьютера или сделать фотографию при помощи камеры.

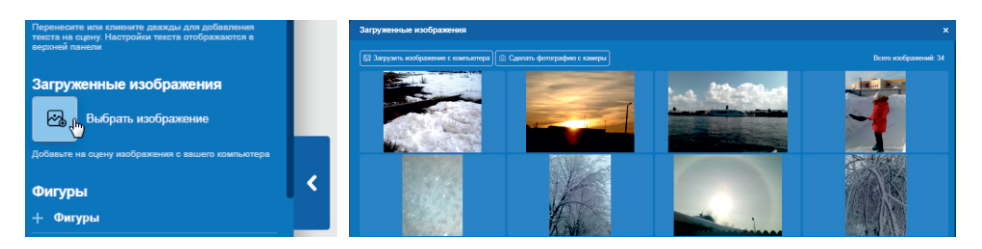

Если у вас на компьютере уже есть подходящее изображение, кликните на кнопке **«Загрузить изображение с компьютера»**, в открывшемся окне выберите нужное изображение и нажмите «Открыть». Выбранное изображение появится в конструкторе.

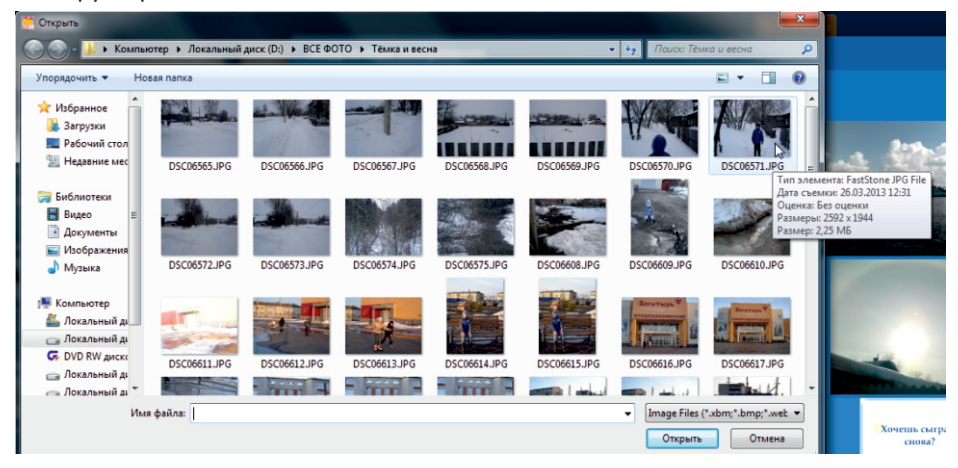

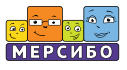

Теперь обработайте его: выберите формат и, если надо, обрежьте картинку при помощи рамки.

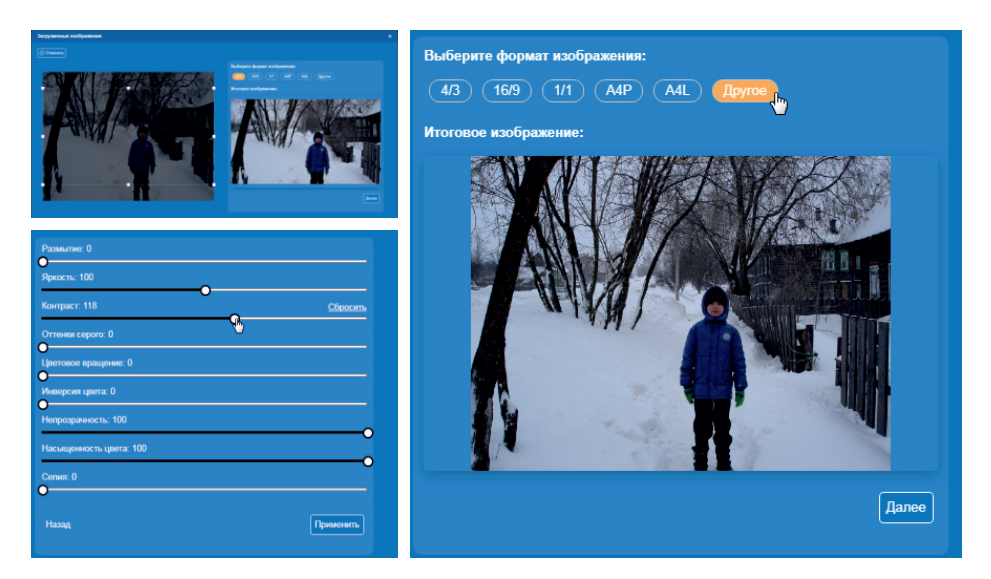

Нажмите «Далее» и при необходимости обработайте изображение с помощью различных эффектов. По окончании щелкните на кнопке «Применить».

Теперь это изображение появится в галерее. Вы можете использовать его в качестве фона для пособия либо как отдельную картинку. Наведите курсор на изображение и выберите нужную команду. Вы также можете его удалить, кликнув на появившейся здесь же корзине.

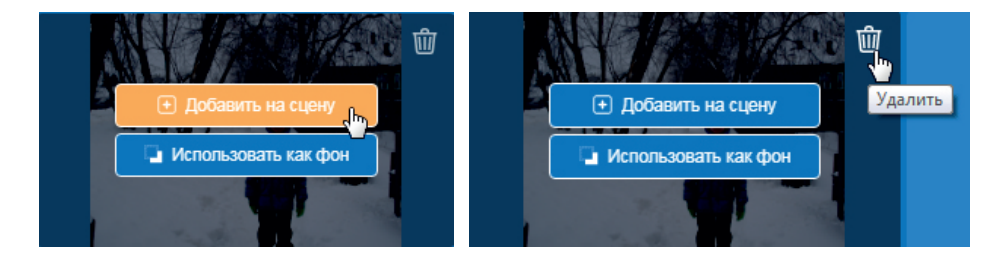

Работать с этим изображением можно так же, как и с любым другим.
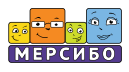

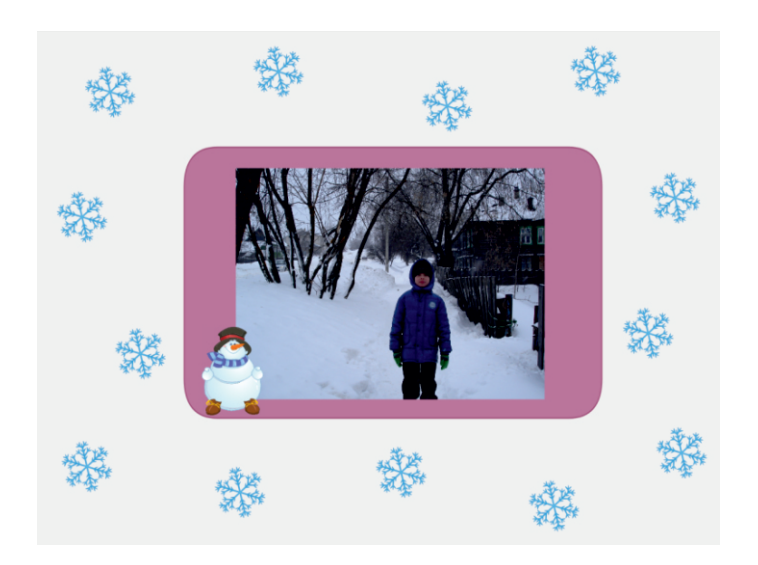

Если вы хотите сфотографировать себя или ребенка и сразу загрузить фотографию в «Конструктор картинок», нажмите на кнопку «Сделать фотографию с камеры», затем на «Сделать фото».

Если фотография не понравилась, ее можно тут же переснять. Если она вас устраивает, надо нажать на кнопку «Использовать фото». После этого вы можете обрабатывать и использовать фотографию так же, как было описано выше.

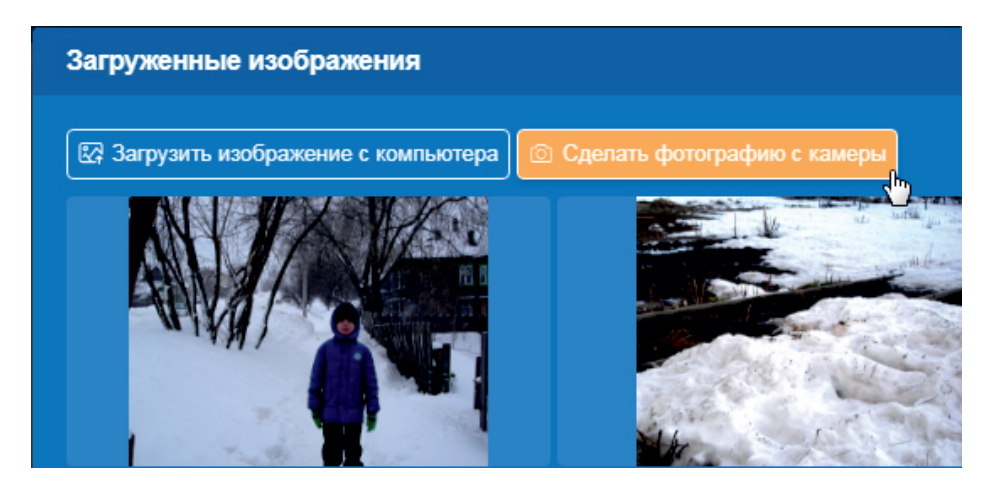

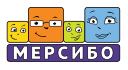

У вас есть еще одна уникальная возможность – *записать собственные звуковые файлы*и привязать их к выбранным объектам.

**Звуковой файл** можно записать с помощью микрофона или выбрать его из вашей коллекции звуков, сохраненных в папках компьютера. Для использования готового звукового файла выделите нужный объект создаваемого вами пособия так, чтобы появилась рамочка с оранжевыми маркерами. В открывшемся окне нажмите на кнопку «Загрузить звук» и выберите файл.

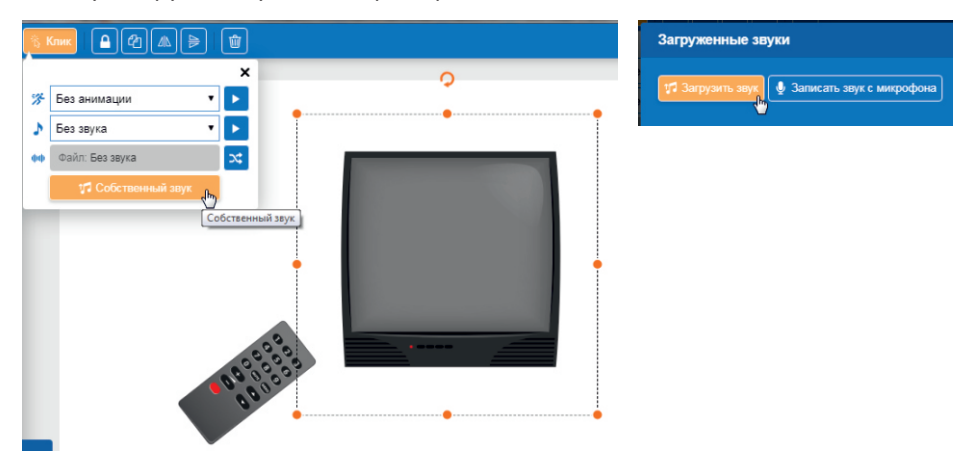

Либо нажмите на кнопку «Записать звук с микрофона», приготовьтесь к записи и щелкните по кнопке «Начать». Чтобы завершить запись, нажмите на кнопку «Остановить».

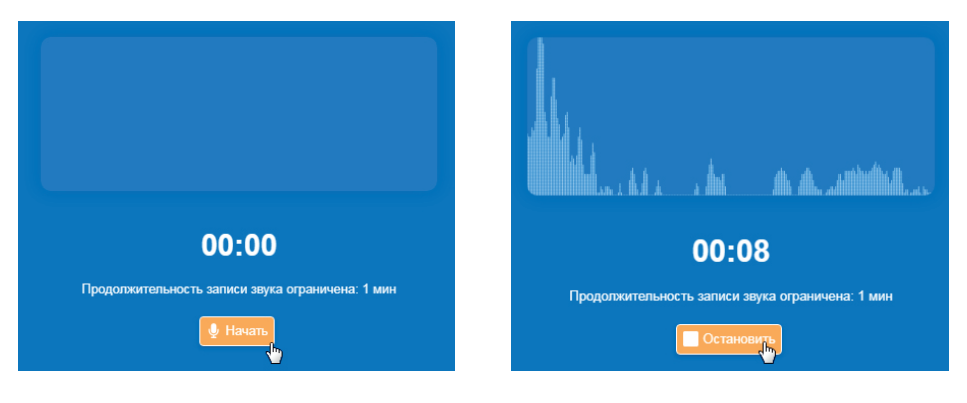

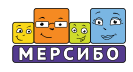

Кликните на кнопке «Продолжить» и при необходимости обрежьте запись. Если это не нужно, просто нажмите «Продолжить».

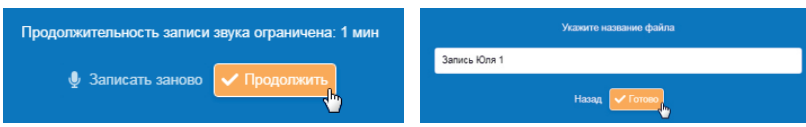

После этого откроется окно со списком всех голосовых файлов. Придумайте и введите название для только что записанного файла и нажмите «Готово».

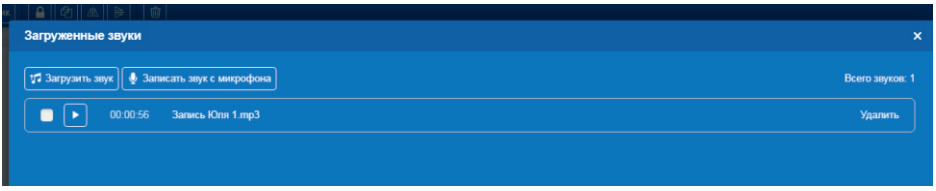

Теперь при создании пособия вы можете привязать записанный звук к картинкам и фотографиям. При активной рамке картинки выбирайте тип привязывания и затем в появившемся окне кликайте на кнопке  $\mathbf{x}$ .

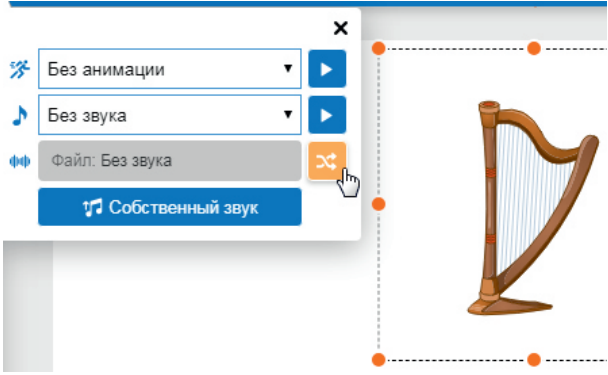

Выберите нужный файл и нажмите на белый квадратик. Все, файл привязан к картинке.

**Обратите внимание!** По закону о защите персональной информации пособия с вашими картинками и звуками нельзя экспортировать или добавлять в библиотеку пособий. Их можно запускать только в вашем конструкторе и там, где вы их создавали. Мы заботимся о вашей цифровой безопасности.

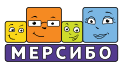

# **Особенности работы с сенсорными экранами**

Версии для сенсорных экранов всегда запускаются в полноэкранном режиме.

Кнопка выхода из программы находится в правом верхнем углу стартовой страницы.

Для ввода текста должна быть подключена клавиатура, или вы можете использовать «виртуальную» клавиатуру.

Управление в программах модуля осуществляется несколькими основными способами.

#### *1. Однократное нажатие.*

Используется для открытия рубрик, секций, кнопок и значков.

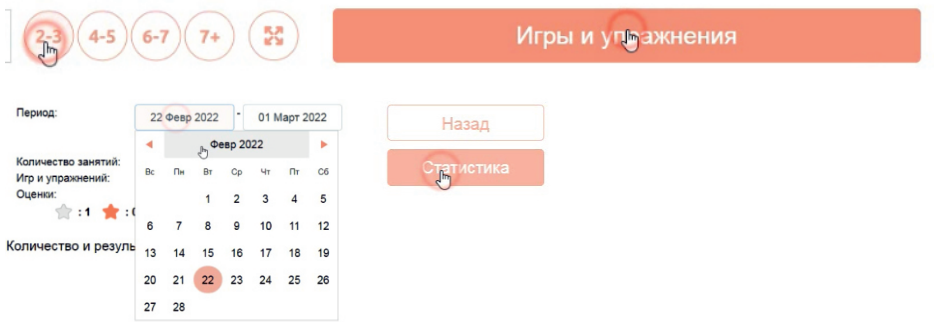

**Обратите внимание:** многие кнопки в программе *скрыты*. Чтобы их увидеть, нужно однократно кликнуть на строке (например, в дневнике ребенка на строке с игрой), и кнопка появится. Потом так же однократно нажать на появившуюся кнопку и зайти в эту рубрику

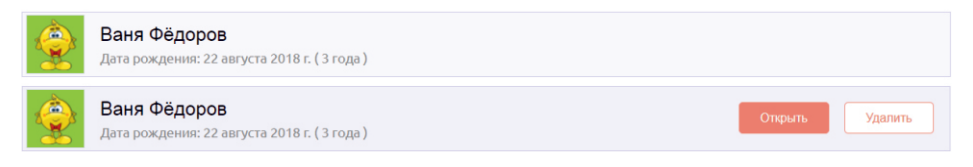

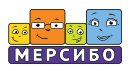

## *2. Скроллинг*

Он необходим, чтобы прокручивать содержимое страницы вниз или вверх, вправо или влево. Скользите пальцем по экрану и находите нужное место на странице. Двигайте пальцем вправо-влево в интерактивной игре, чтобы переместиться туда, куда нужно.

#### *3. Перетаскивание*

Функция перетаскивания вам понадобится в некоторых играх, когда требуется переносить (перетаскивать) объекты.

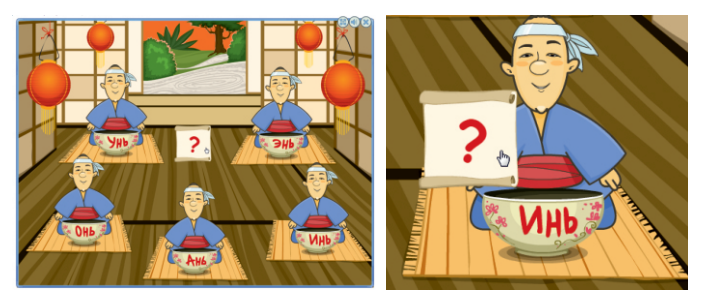

Перетаскивание объектов вы будете выполнять и в программе «Конструктор картинок». Когда картинка уже на экране, перемещать ее нужно перетаскиванием. Подобным образом ее можно вынести за пределы игрового поля, если она не нужна.

#### *4. Двойное нажатие.*

Также используется в некоторых играх и в программе «Конструктор картинок». Кликните дважды на нужной картинке для добавления ее в сцену в «Конструкторе картинок», и она появится на экране

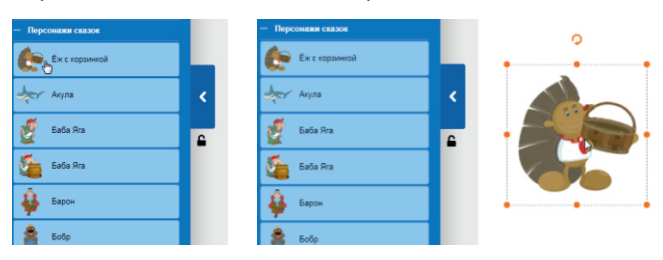

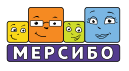

# **Каталог интерактивных игр**

# **Раздел 1.**

**Знакомство с окружающим миром, 12 игр**

## **Радуга**

*3-5 лет*

Игра для запоминания и повторения основных цветов.

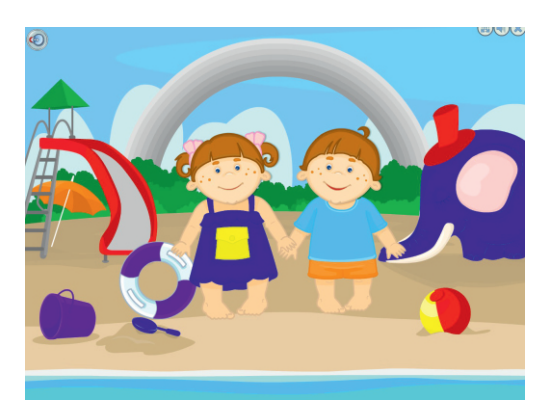

## **Гигиена дяди Гены**

*3-6 лет*

Игра на экологичное поведение и зрительное внимание, а также на повторение правила о необходимости мыть руки перед едой.

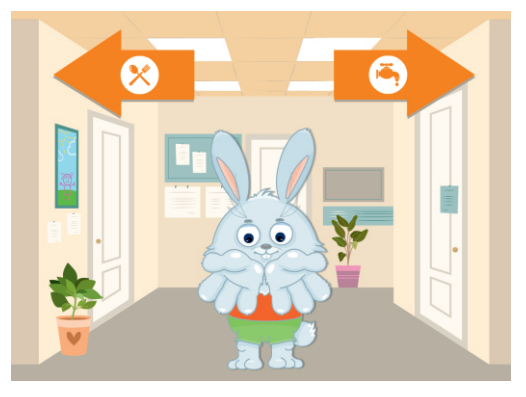

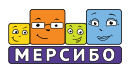

#### **Поезд-неделька**

## *4-7 лет*

Детям трудно дается запоминание дней недели. С помощью веселого машиниста и его поезда запомнить эти дни можно гораздо быстрее.

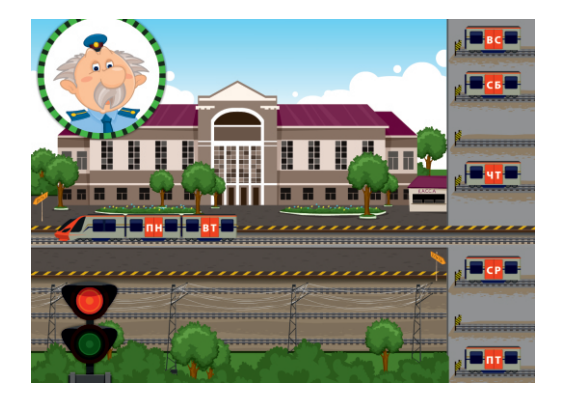

#### **12 месяцев**

## *5-7 лет*

Игра помогает запомнить последовательность месяцев года. Отвечая на вопросы и катая месяцы на веселой карусели, ребенок в игре легко усваивает смену месяцев.

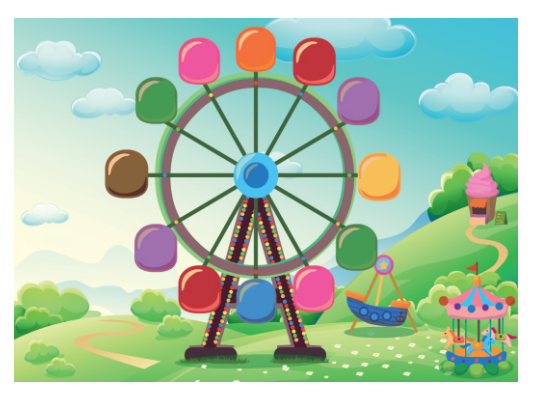

#### **Цветопыхи**

*4-6 лет*

Игра развивает умение сравнивать качества предметов, понимать, что больше, выше, теплее, тяжелее и т.д.

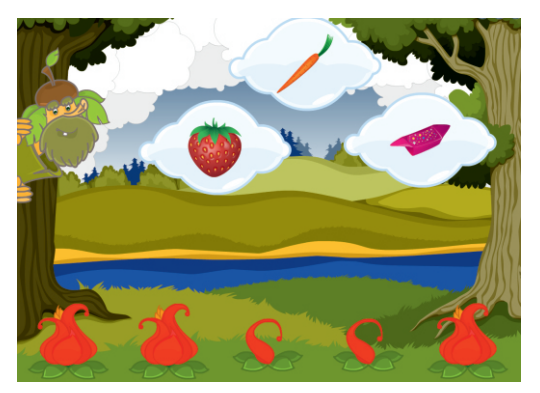

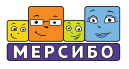

#### **Гудвин**

#### *5-7 лет*

Знание антонимов значительно расширяет словарный запас и обогащает речь ребенка. Великий Гудвин поможет пополнить запас антонимов в речи.

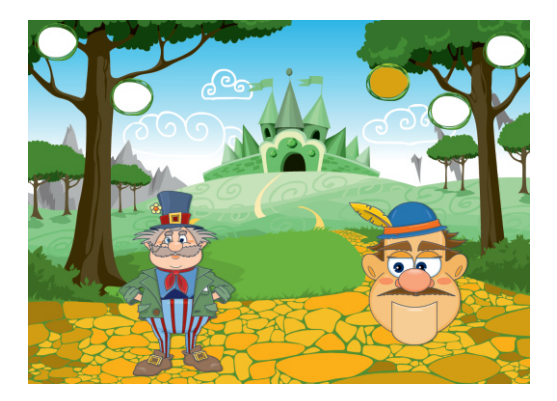

#### **Сорока-белобока**

## *4-7 лет*

Эта игра развивает логическое мышление ребенка, слуховое внимание, а также расширяет лексический запас. Сорока называет обобщающие понятия, а ребенку надо выбрать только те предметы, которые подходят под это понятие.

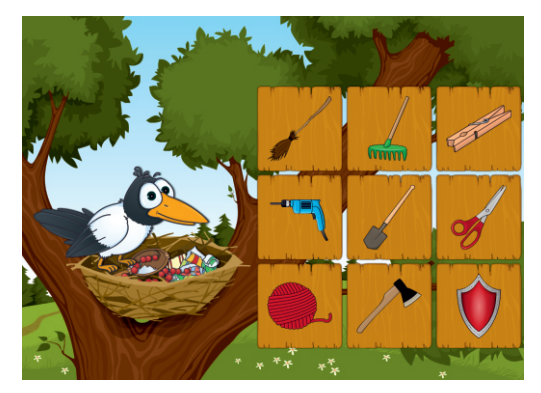

#### **Вопрос на засыпку**

## *5-7 лет*

Отвечая на вопросы из разных областей знаний, ребенок в этой игре развивает логику и расширяет свой лексический запас.

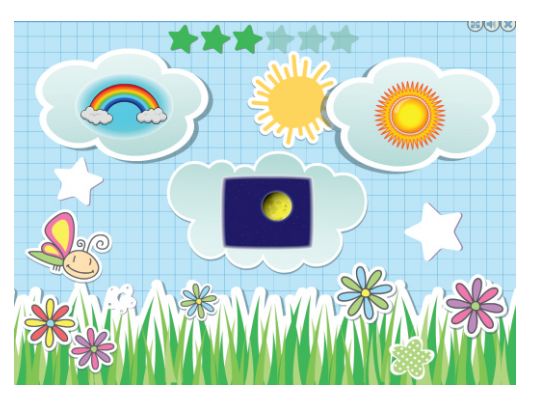

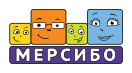

## **Городской супергерой**

## *5-7 лет*

Игра направлена на развитие способности ориентироваться в городских объектах, четко следовать инструкции.

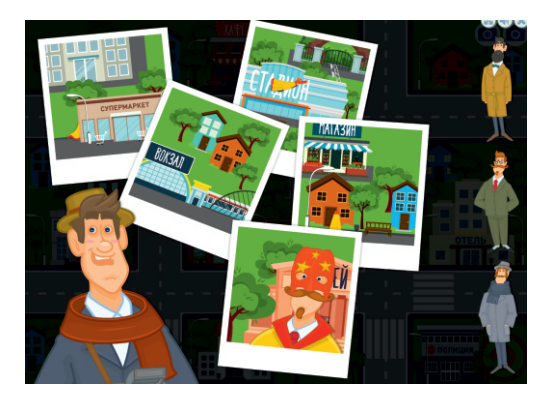

## **Кто прав?**

*6-8 лет*

Увлекательная викторина для детей старшего дошкольного и младшего школьного возраста. Игра помогает детям вспомнить многие предметы и понятия и посоревноваться в их знании.

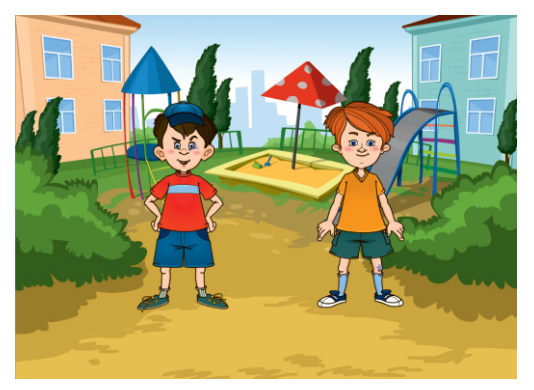

#### **Наши превращения**

## *6-8 лет*

В течение жизни и даже одного дня человек может менять свои роли, становясь то пассажиром, то продавцом, то строгой мамой. Объяснить это детям и провести викторину в классе или в группе можно с главным героем игры Кулебякиным.

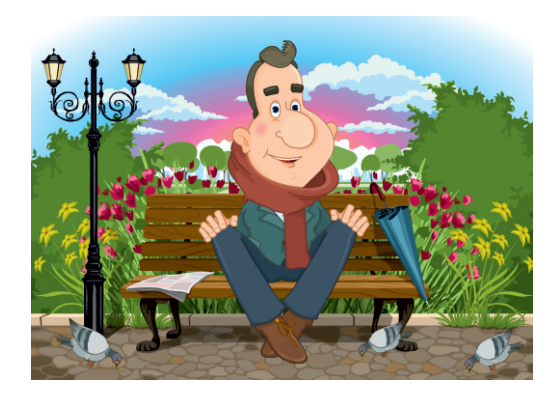

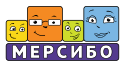

#### **Гномик и часы**

## *6-9 лет*

В старшем дошкольном возрасте дети учатся определять время по стрелочным часам. Задача непростая, но предварительная подготовка и игра с веселым гномиком активно способствуют усвоению этого навыка.

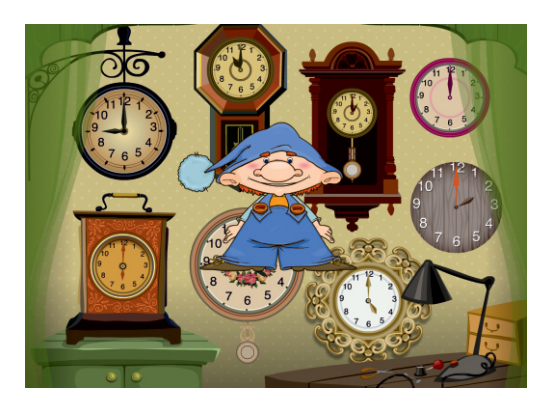

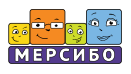

# **Раздел 2.**

# **Лексические темы, 11 игр**

## **Незнайкин огород**

*3-5 лет*

Игра на повторение названий и цветов овощей.

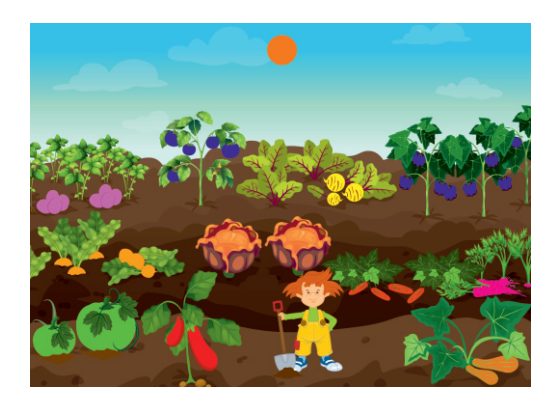

## **Фруторядки**

*4-7 лет*

Игры на лексическую тему «Фрукты», сравнение разных по размерам плодов.

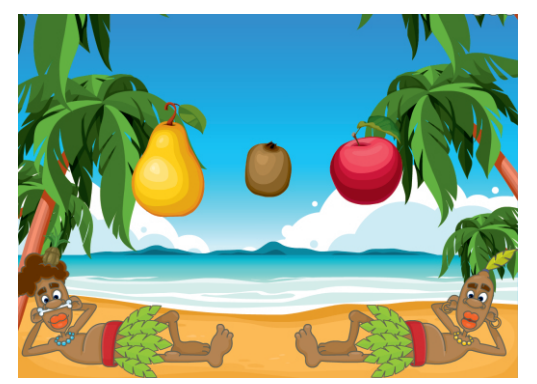

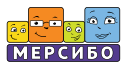

#### **Музыкальная школа**

## *5-7 лет*

Игра знакомит детей с различными музыкальными инструментами, их звуками.

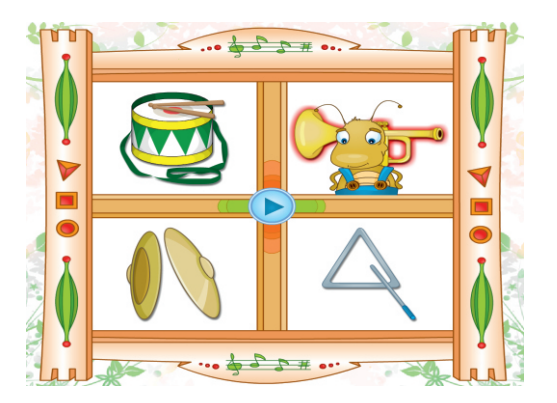

# **Мой цветок**

*5-8 лет*

Игра на знакомство с комнатными растениями и на развитие зрительного внимания.

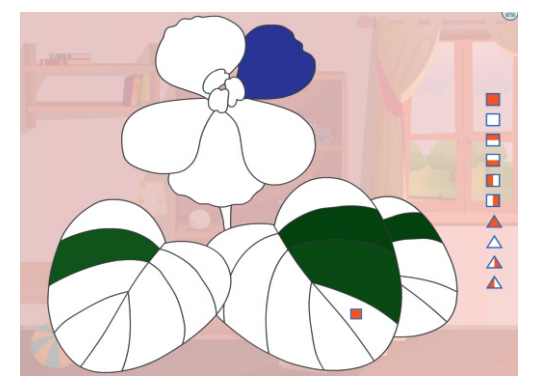

#### **Наша кухня**

*4-6 лет*

Игра на лексическую тему «Кухня», изучение кухонных предметов и их расположения.

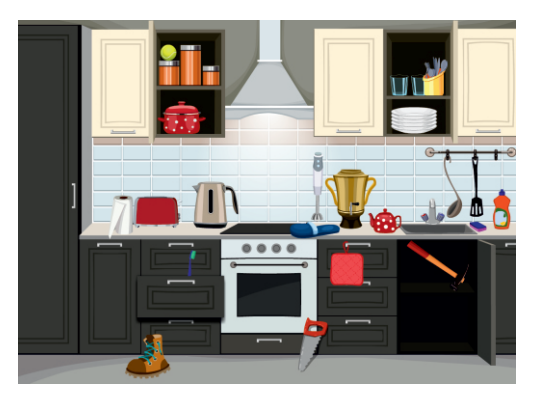

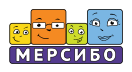

### **Мы едем, едем**

## *4-6 лет*

Игра на лексическую тему «Транспорт» в виде викторины (отгадывания вида транспорта по описанию).

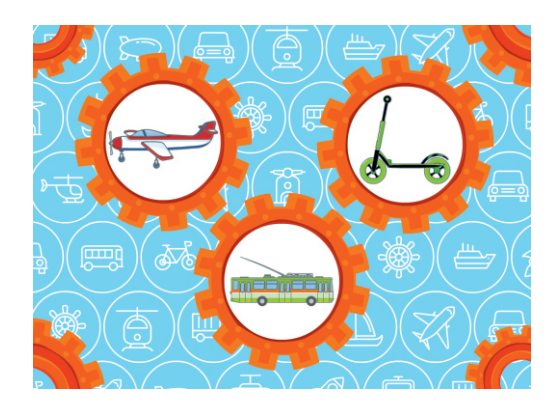

## **Доставка на дом**

## *4-6 лет*

Игра на лексические темы «Транспорт» и «Бытовая техника», развитие умения различать предметы и знать их назначение.

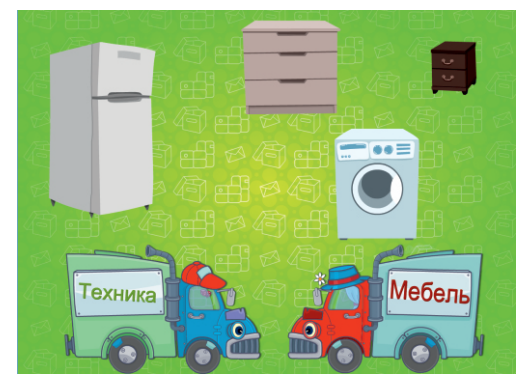

#### **После праздника**

## *4-6 лет*

Игра на лексическую тему «Посуда», знакомство с бытовыми предметами.

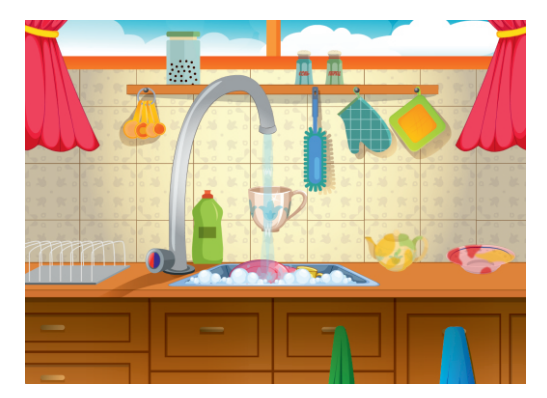

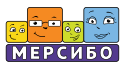

#### **Угадай профессию**

## *5-8 лет*

Игра призвана познакомить детей с разными профессиями. Слушая описание деятельности каждого персонажа, ребенок запоминает особенности каждой профессии и учится выбирать то, что ему интересно.

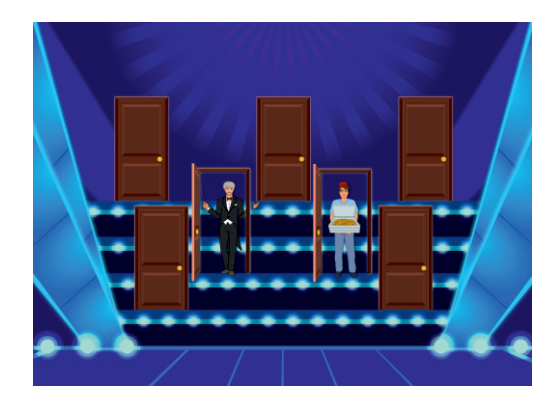

#### **Рабочий инструмент**

## *5-8 лет*

Во многих профессиях без специальных инструментов не обойтись. Цель игры — познакомить детей с рабочими инструментами разных профессий.

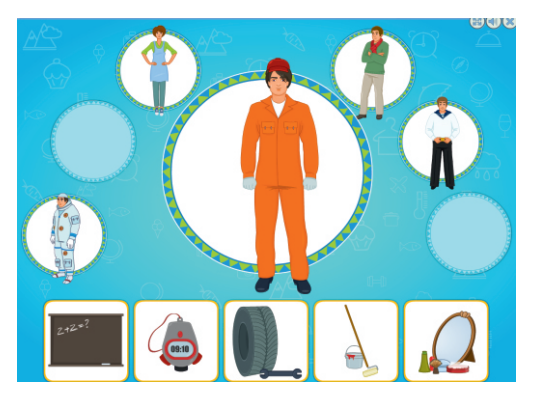

#### **Такси вызывали?**

## *5-8 лет*

В этой игре дети не только узнают о новых профессиях, но и знакомятся с местом работы разных людей.

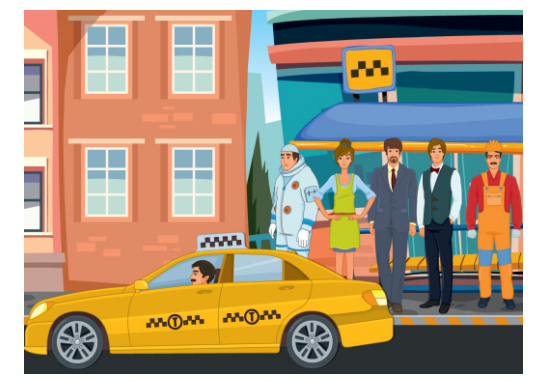

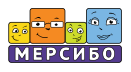

# **Раздел 3.**

# **Логическое мышление, 7 игр**

#### **Дружные гусеницы**

#### *4-6 лет*

Разноцветные гусеницы — большие модницы. Запомнить форму и цвет пуговиц на наряде и повторить их на другой гусенице удастся только самым внимательным детям.

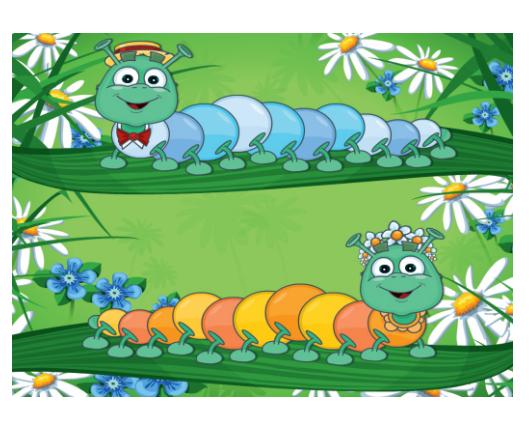

#### **Кто лишний?**

*4-7 лет*

На экране четыре картинки, но только три из них подходят к одной теме. Логически рассуждая, ребенок находит лишнюю четвертую картинку. Игра тренирует логику и расширяет кругозор.

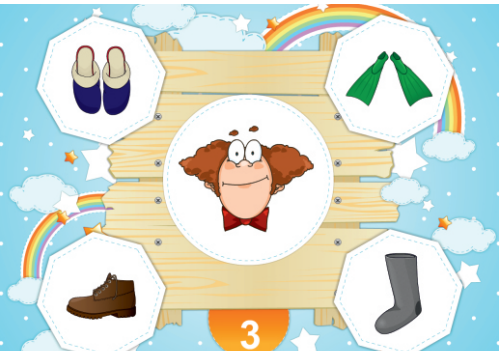

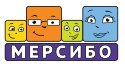

#### **Болотная свадьба**

## *4-6 лет*

Зрительное внимание, логика, знание цветов и оттенков, выбор последовательности — все это развивает игра с Водяным и Русалкой. Игра построена по принципу усложнения, поэтому ребенок с ней справится, даже играя в первый раз.

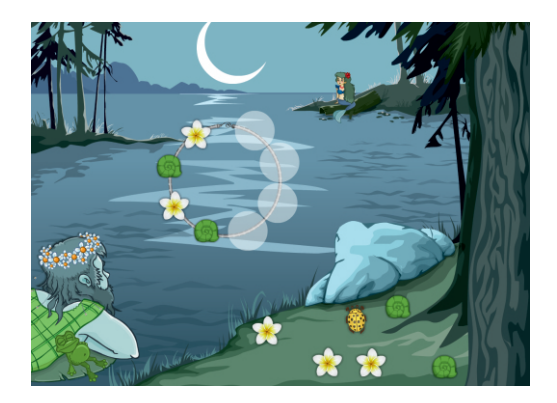

#### **Пират и клад**

## *5-7 лет*

Игра учит находить объект на карте- картинке, выполня я инструкции, а также помогает закрепить понятия «праволево», «верх-низ».

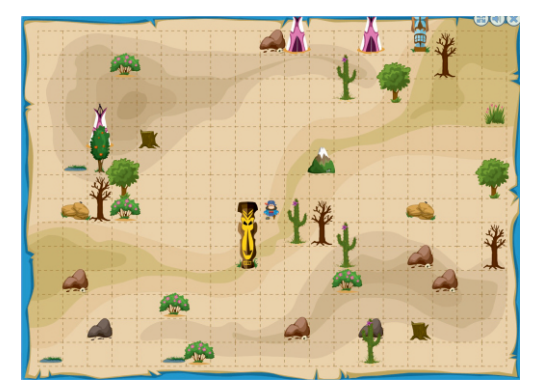

#### **Волшебное зелье**

## *5-7 лет*

Картинки на экране появляются, а потом исчезают. Для волшебного зелья надо выбрать те, о которых скажет колдунья. Количество картинок постепенно увеличивается, поэтому требуется внимание и хорошая память.

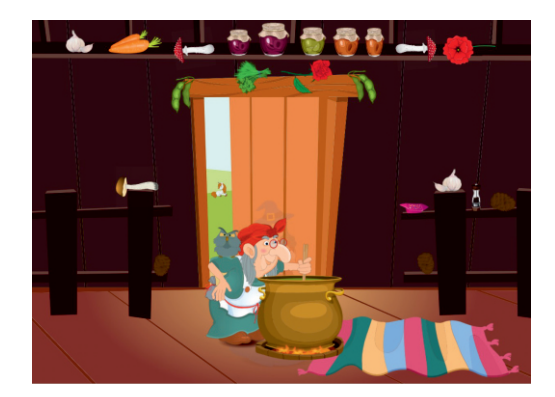

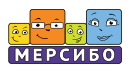

#### **Сейф с секретом**

## *5-8 лет*

Умение соотносить букву и символ развивает внимание и зрительную память. Так как в игре учитывается скорость, необходимо действовать точно и быстро. Только тогда сейф откроется.

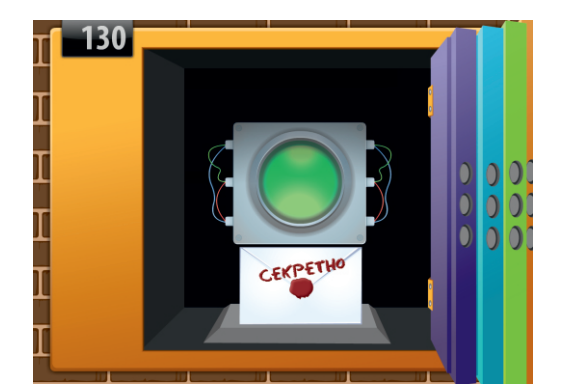

## **Прятки под шапкой**

## *4-6 лет*

Маленький пушистый котенок спрятался под одной из шапок. Чтобы его найти, надо внимательно слушать описание шапки, которую следует убрать. Если выполнять все команды правильно, то котенок обязательно найдется.

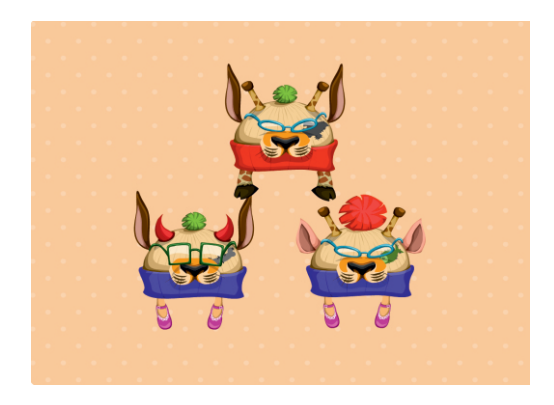

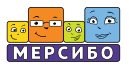

# **Раздел 4.**

# **Внимание и память, 14 игр**

#### **Фея**

## *3-5 лет*

Эта милая девочка умеет делать чудеса с помощью волшебной палочки. Ребенок должен щелкать по разным предметам в комнате, наблюдать, что происходит, и рассказывать об увиденном.

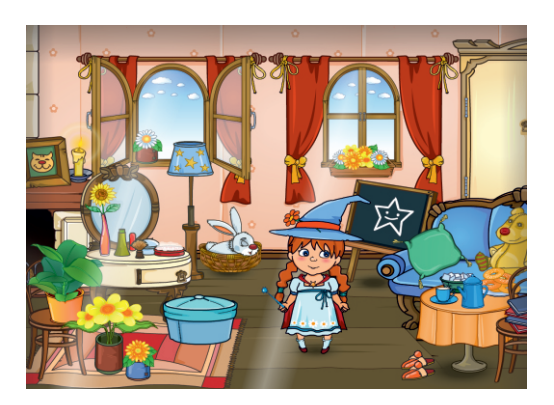

#### **Разбиралка-собиралка**

*4-6 лет*

Умение запоминать предметы формируется постепенно. Эта игра помогает ребенку понять, что целое состоит из частей, а также развивает зрительную память.

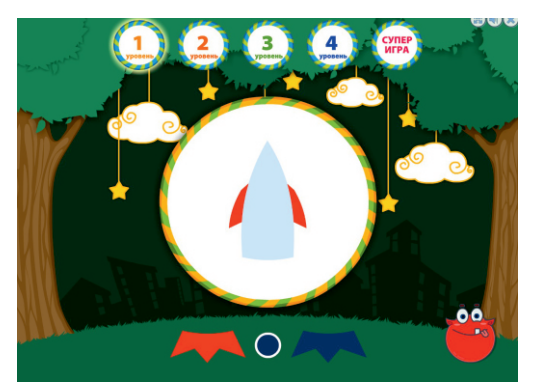

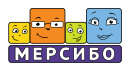

## **Дружная стайка**

## *3-5 лет*

Игра обучает выбирать из ряда похожих предметов подобный по образцу.

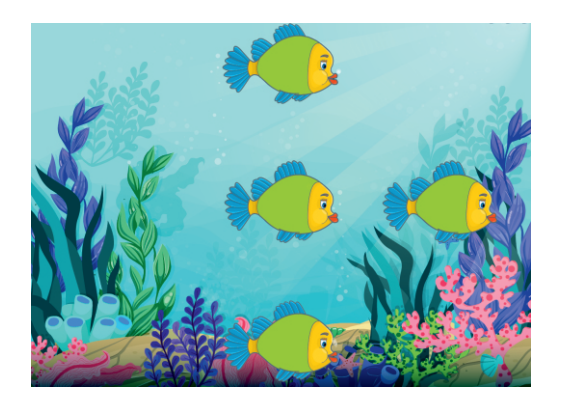

#### **В пещере у крота**

*4-6 лет*

Игра на совмещение — умение найти и совместить предмет и его тень.

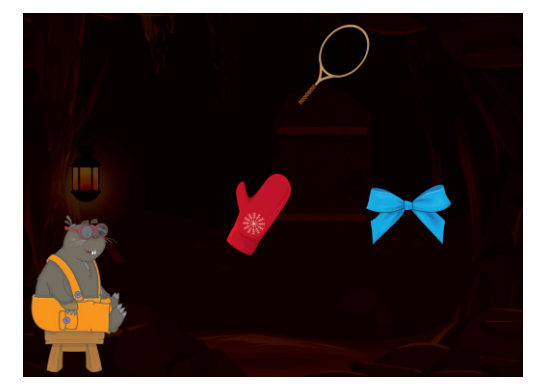

#### **Невнимательный художник**

## *3-6 лет*

Игра для больших и маленьких. Малыши смогут определить, где ошибся художник. Один щелчок мыши — и ошибка исправлена. Дети постарше могут составить описание по исправленным картинкам.

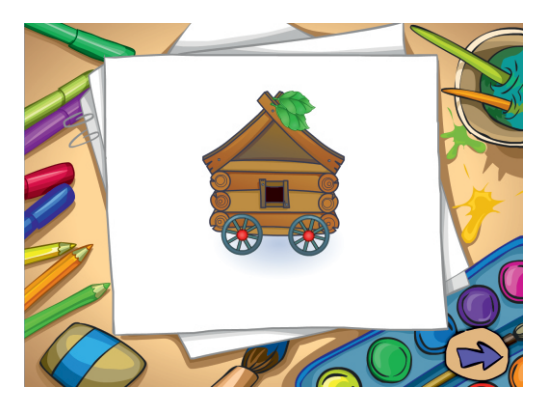

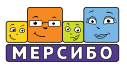

#### **Разбитая чашка**

### *5-7 лет*

Игра отлично развивает зрительное внимание. Умение определить рисунок по силуэту и совместить все его части показывает, что ребенок собран и внимателен.

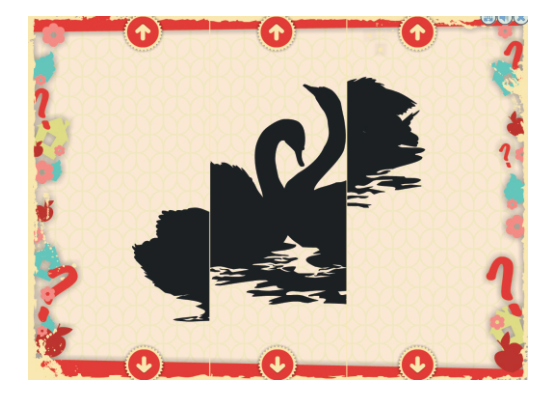

#### **Переменка**

## *5-7 лет*

В этой игре ребенок учится сравнивать картинки, находить отличия, отмечать, что изменилось на них. С каждой картинкой задание усложняется.

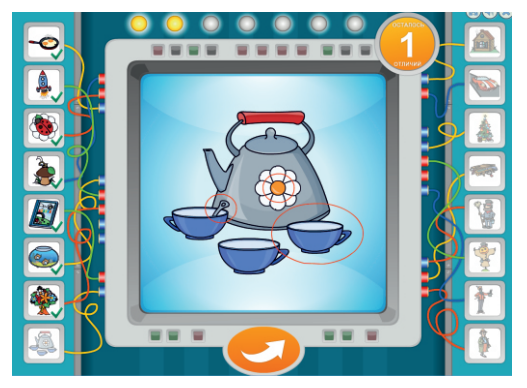

#### **Отпадный пряник**

## *5-7 лет*

Пряники бывают разной формы. Внимательный ребенок поймет, какой пряник надо поймать, и сделает правильный выбор.

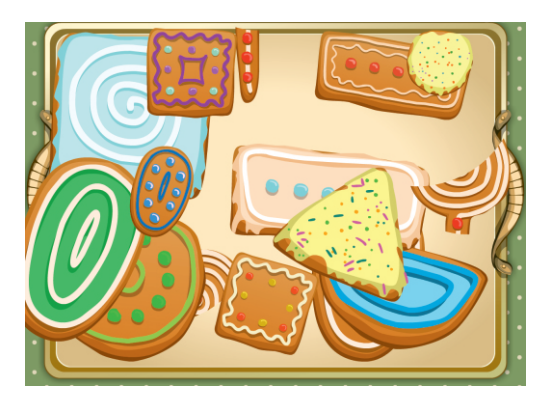

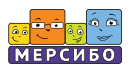

#### **Модный удав**

## *4-6 лет*

Модный удав любит менять свои наряды. Задача игрока — правильно подобрать узор на костюме удава, совместив рисунок по линиям и цвету. Выигрывает самый внимательный и наблюдательный.

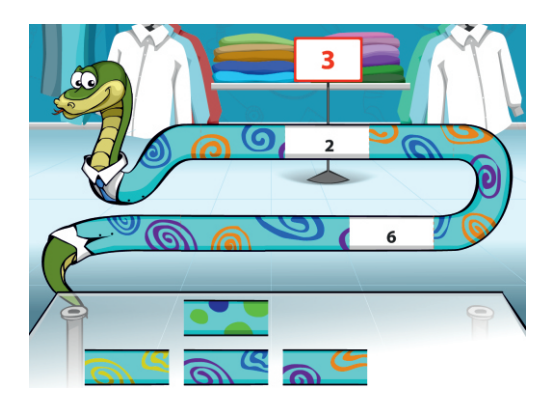

#### **Секретная паутинка**

## *4-6 лет*

Знание цвета, работа по инструкции, умение выбирать последовательность позволят игроку сплести красивую паутинку. Предусмотрено несколько вариантов игры, поэтому можно играть много раз, не повторяясь.

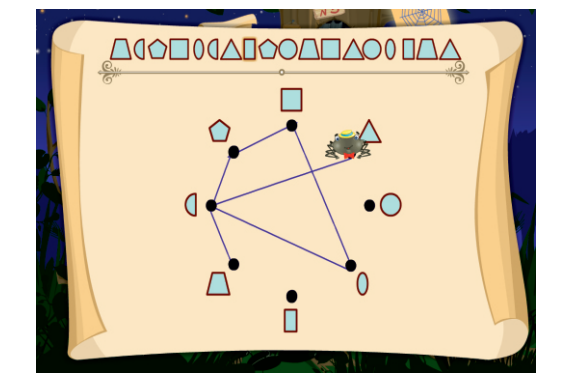

#### **Чудеса на полянке**

#### *5-7 лет*

Игра на внимание и сообразительность. Надо не только понять и запомнить указания Лесничего, но и правильно их выполнить. Уровень сложности можно менять, так что игра подойдет как младшим, так и старшим дошкольникам.

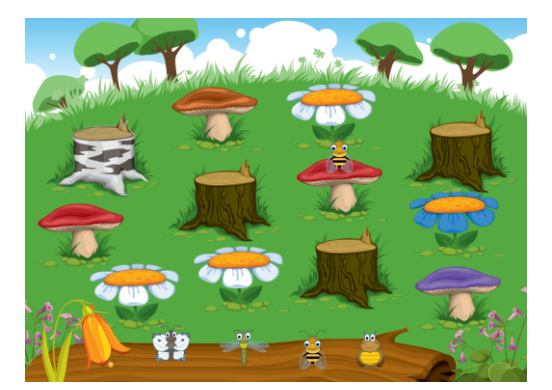

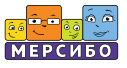

#### **Кушать подано**

## *5-7 лет*

В этой игре развиваются слуховое внимание и память. Необходимо запомнить, какой заказ сделал клиент кафе, а затем найти эти блюда на полке и отдать официанту.

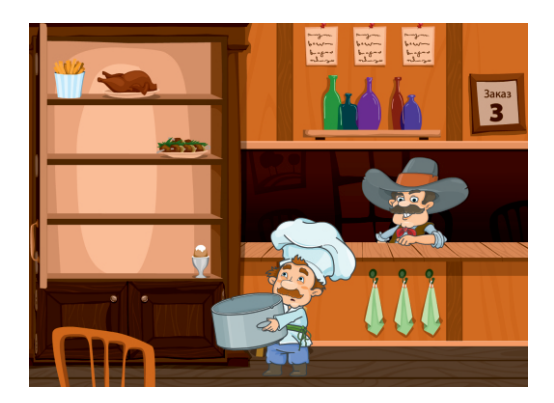

#### **Новогодние прятки**

## *5-7 лет*

Игра на внимание. Заглядывая за предметы, отодвигая их, надо найти то, что просит Дед Мороз. Игра идет на время.

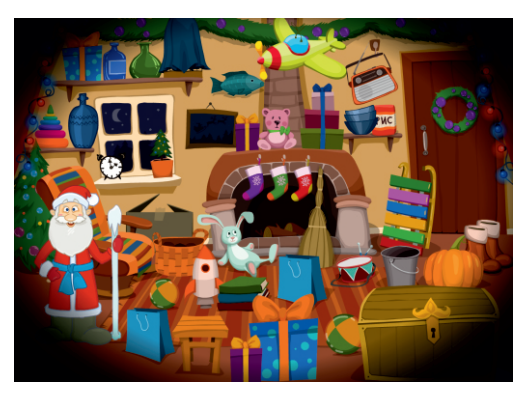

#### **Морские сердца**

## *5-7 лет*

Найти пары одинаковых сердечных ритмов у морских коньков может только тот ребенок, у которого хороший слух. Если игра в первый раз вызвала затруднение, то надо потренироваться.

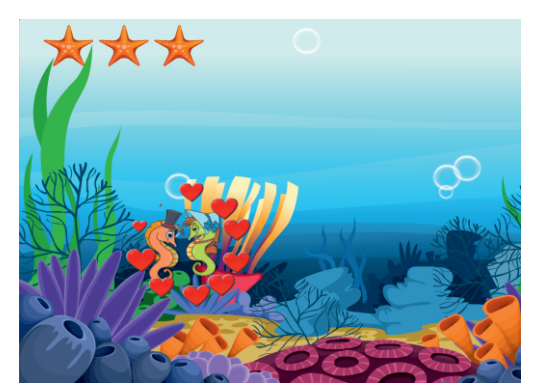

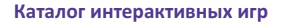

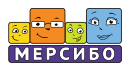

# **Раздел 5.**

# **Физминутки, 3 игры**

### **А ты так можешь?**

### *3-7 лет*

Физкультура укрепляет мышцы и придает организму силы. Делать зарядку с веселыми героями этой игры очень интересно. А если вместе с движениями повторять вслух стишки, то эффект от такой игры усиливается в три раза!

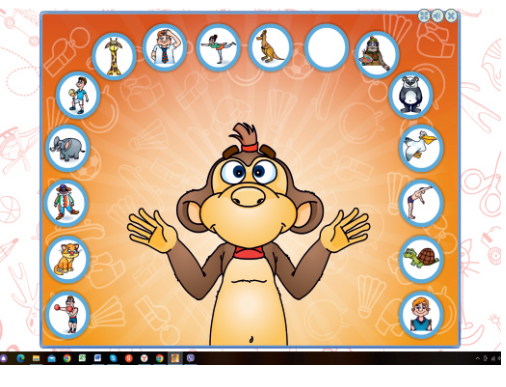

#### **Ручные привидения**

#### *4-6 лет*

Повторяйте движения за веселыми привидениями и проговаривайте стишки вместе с ними. Это упражнение поможет малышу улучшить мелкую моторику и будет способствовать активному развитию речи.

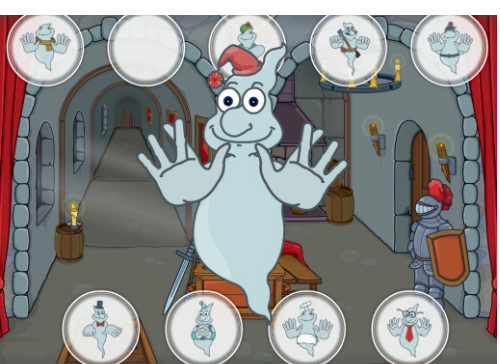

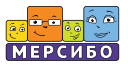

#### **Школа Виолетты**

## *4-7 лет*

Эта игра — набор специальных нейропсихологических упражнений, которые ребенок должен выполнять руками, подражая обезьянке Виолетте. Сопровождающие упражнения стишки помогают синхронизировать речь и движения.

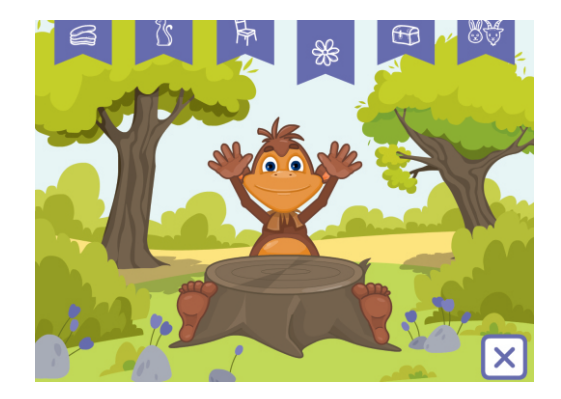

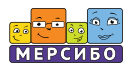

# **Раздел 6.**

# **Знакомство с грамотой, 6 игр**

## **Здравствуй, буква**

# *5-7 лет*

Игра учит быстро называть буквы детей, которые уже знают буквы и постепенно переходят к чтению слогов.

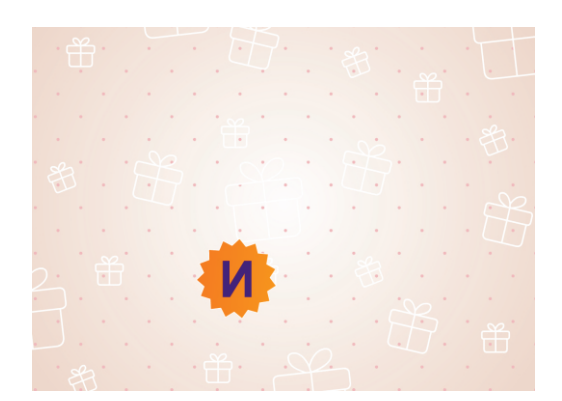

## **Воздушные шары**

## *5-7 лет*

Отважные воздухоплаватели хотят приземлиться. Знаток букв поможет им сесть на землю, если будет внимательно слушать, какой шар надо сдуть.

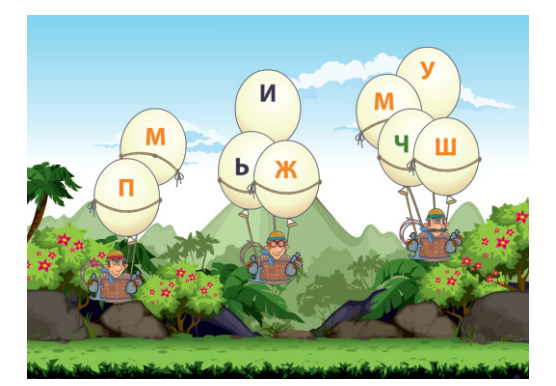

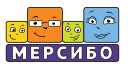

#### **Лягушка-буквоедка**

#### *5-7 лет*

Прожорливая лягушка питается только «правильными» буквами. А те, которые перевернуты вверх ногами или смотрят не в ту сторону, она не ест. Задача ребенка — выбрать только «съедобные» буквы, а заодно запомнить их написание.

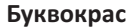

## *5-7 лет*

Эта игра помогает детям запомнить особенности гласных и согласных, научиться различать их. Такой навык очень полезен, ведь в школе дети учатся делать фонетический разбор слова, опираясь на полученные знания.

#### **Хочу ням-ням!**

## *4-7 лет*

Из колясок доносятся крики малышей. Надо найти бутылочку для каждого ребенка в зависимости от того, какие звуки он произносит.

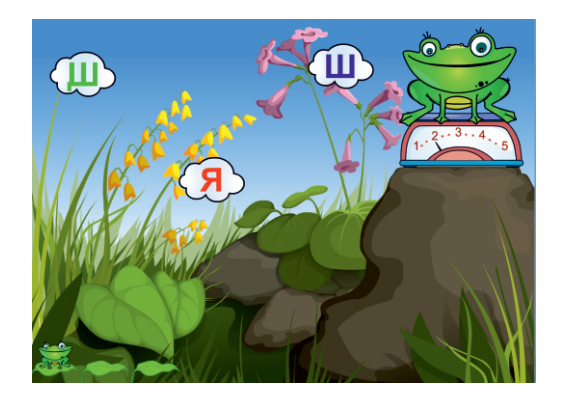

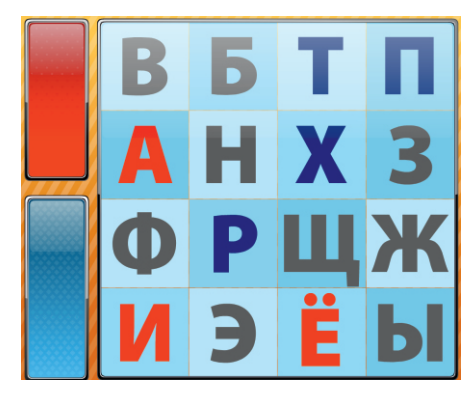

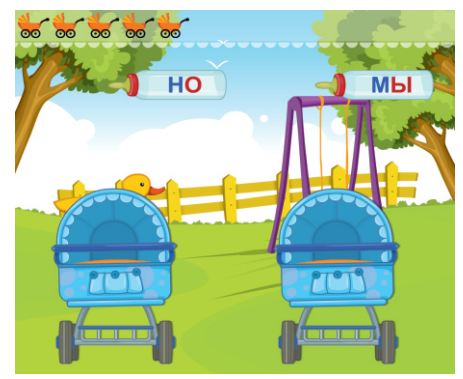

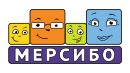

### **Волк учит алфавит**

## *5-7 лет*

Алфавит можно выучить по частям. Этому и учит волк — надо поставить пять букв в алфавитном порядке. Тот, кто справится, получит заслуженную пятерку.

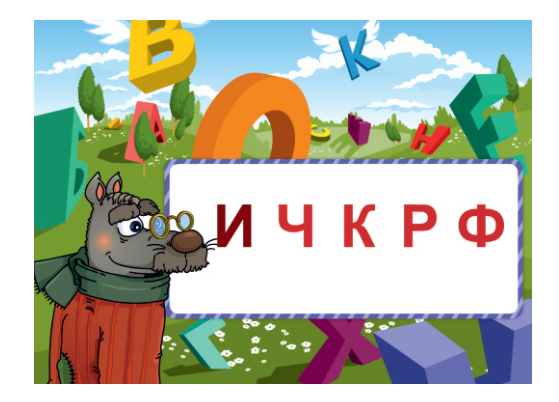

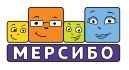

# **Раздел 7. Звуко-буквенный анализ, 7 игр**

## **Две белки**

## *3-6 лет*

Игра на составление слова из двух слогов. Услышав слоги, необходимо найти соответствующее слово на картинках.

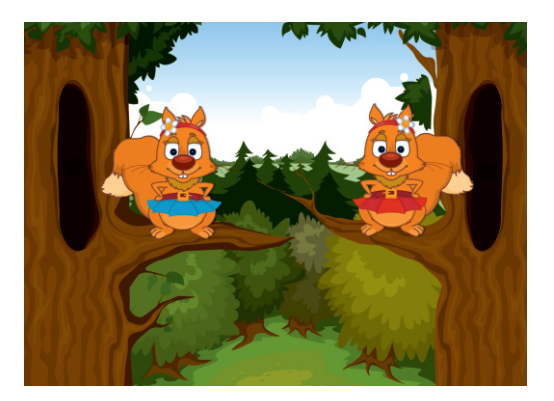

#### **Помощь на пожаре**

## *4-6 лет*

Задача ребенка в этой игре построить лестницу и спасти людей. Чтобы собрать лестницу, нужно найти правильную картинку. Ребенок слышит набор звуков, из которых состоит слово, и выбирает картинку, к которой относятся эти звуки.

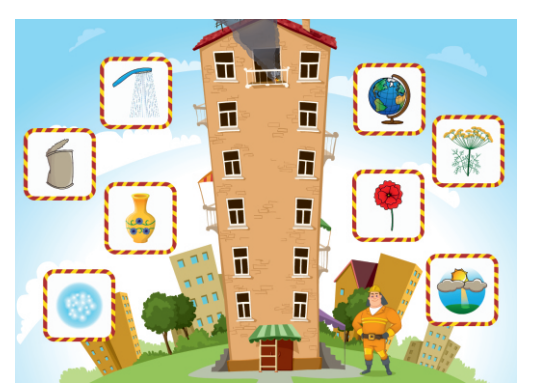

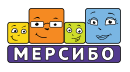

#### **Меткий стрелок**

#### *5-7 лет*

В этой игре развивается речевое внимание и умение производить звуковой анализ слова. Задача меткого стрелка — выбрать предмет, в названии которого нет заданного звука. Для этого ребенок называет то, что изображено, и выбирает, в какой предмет надо целиться.

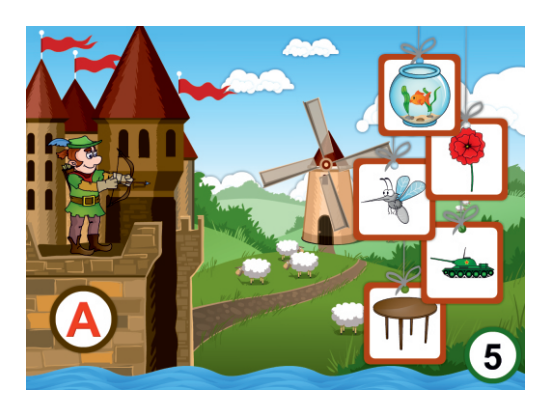

#### **Цветочный базар**

## *5-7 лет*

Игра формирует понятие «ударный гласный в слове». С помощью настроек можно выбирать гласные для игры и начинать сажать на лепестки цветов веселые картинки.

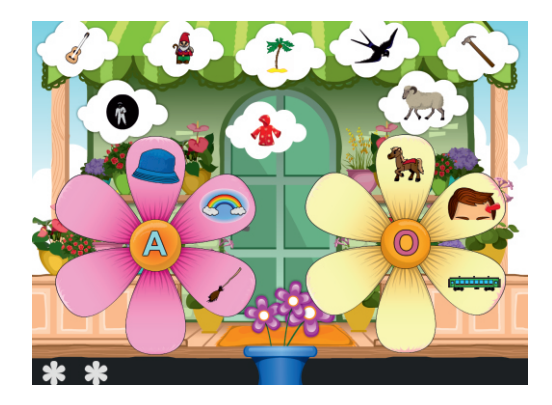

#### **Угадайка**

## *5-7 лет*

Перед нами четыре картинки, но только к одной из них подходит схема слова. Ребенок называет все слова и сопоставляет их звучание с гласными и пропущенными согласными, которые видит на схеме. Правильно угаданная картинка становится цветной.

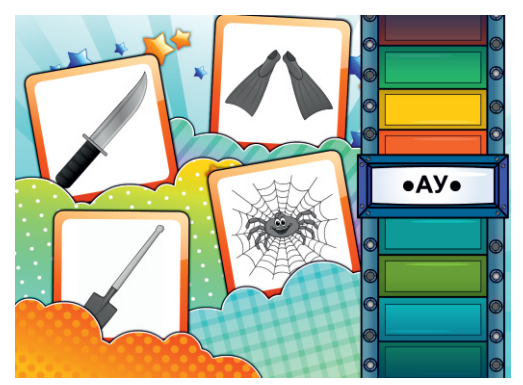

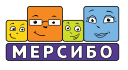

#### **Срочная почта**

## *5-7 лет*

В этой игре дети учатся определять первый согласный звук в слове. Если звук определен правильно, то письмо быстро уйдет к адресату.

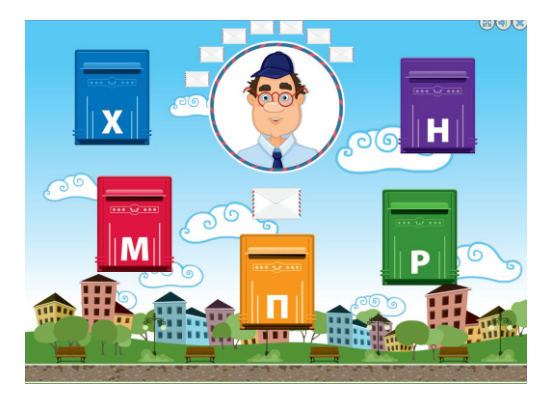

#### **Чистим море**

### *5-7 лет*

Задача ребенка в этой игре соотнести слог со словом. Слог один, а слов много. Читающий ребенок может помогать себе «глазами». Если выбор сделан правильно, то слово превращается в картинку.

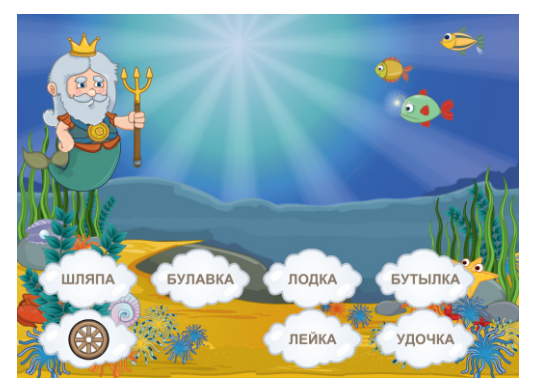

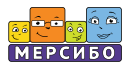

# **Раздел 8.**

**Чтение, 17 игр**

## **На скамейке**

# *4-7 лет*

Наглядная игра на чтение простых слогов, умение соединить гласную и согласную в слог и правильно прочитать его.

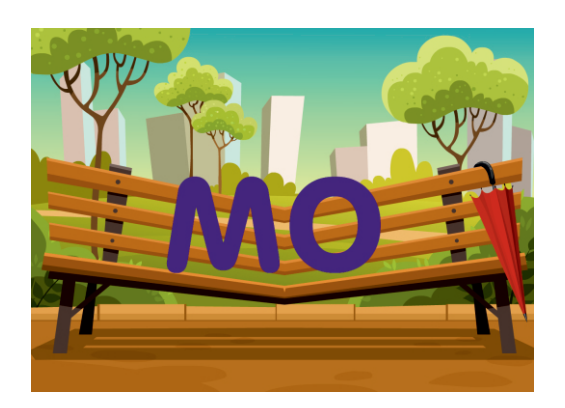

### **Мое имя**

*4-7 лет*

Игра на развитие навыка определения первого звука или буквы в словах (в именах).

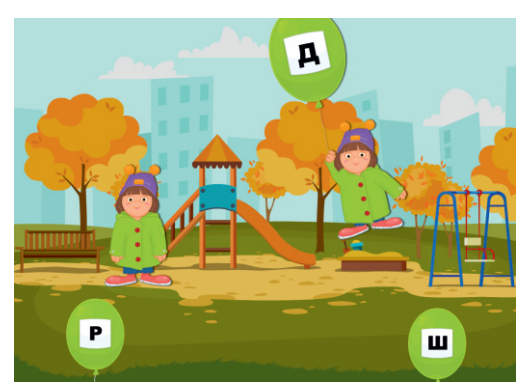

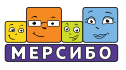

#### **Космические рейнджеры**

#### *4-7 лет*

На первый взгляд игра простая надо запомнить имя (позывной) главного рейнджера и выбрать его из множества слов. Но слова очень похожи на имя героя, поэтому от ребенка требуется максимум внимания, чтобы успешно довести игру до конца.

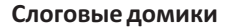

#### *5-7 лет*

Игра продолжает работу по обучению послоговому чтению. Слоги в избушке Бабы-яги можно читать сверху вниз и слева направо, но главное — научиться находить слова и правильно их читать.

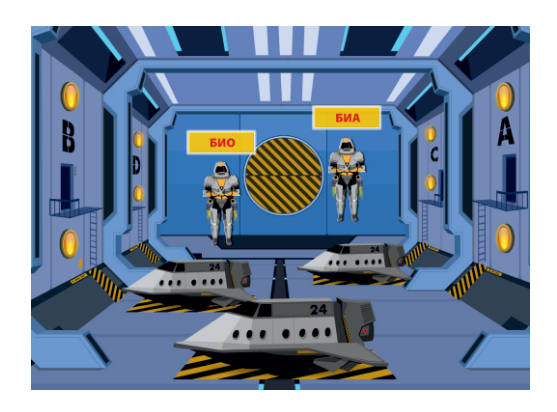

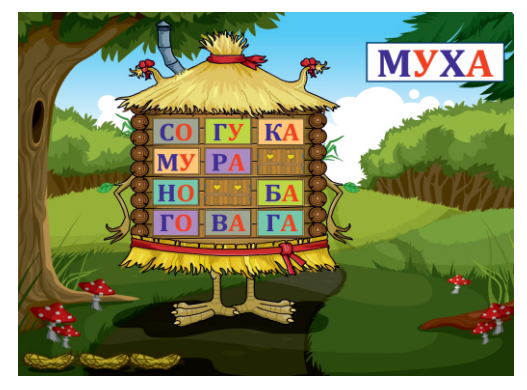

#### **Слогобумс**

## *5-7 лет*

Игра развивает умение определить количество слогов в слове и позволяет проверить результат с помощью специальной барабанной установки.

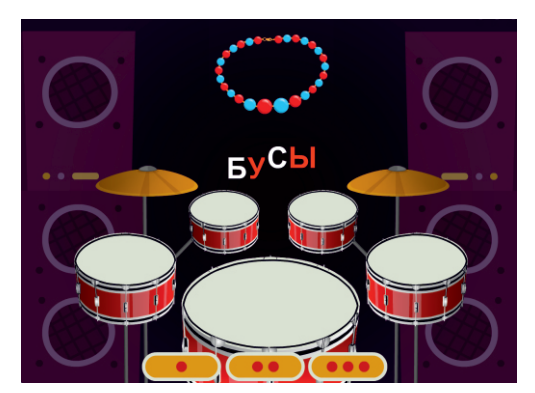

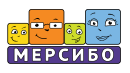

#### **Слоговое домино**

## *5-7 лет*

Веселый инопланетянин раздает себе и игроку карточки со словами. Каждое следующее слово должно начинаться на последний слог слова на карточке.

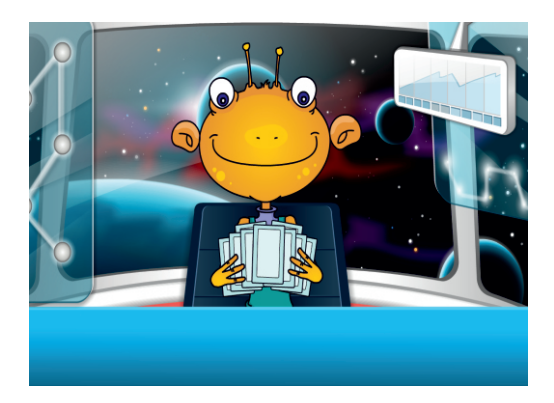

#### **Русские горки**

## *5-7 лет*

Игра закрепляет умение читать слова. С помощью веселых героев ребенок прочитает большое количество слов и заодно прокатится на захватывающем аттракционе.

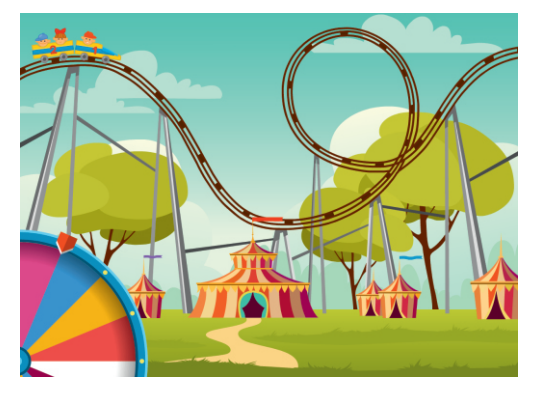

#### **Верная подпись**

## *5-7 лет*

Игра подходит детям, которые только научились читать. Расставляя верные подписи под разными картинками, они закрепят этот навык.

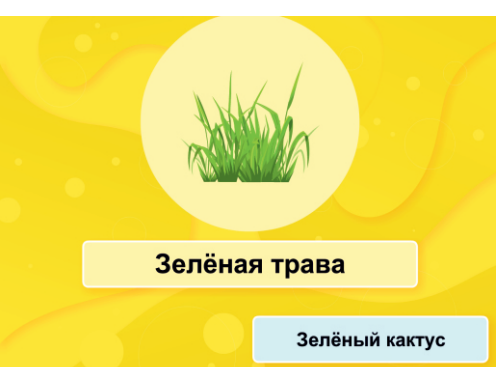

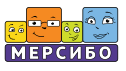

#### **Какэточитать?**

## *5-7 лет*

Что случилось со словами? Они все «слиплись» в один комок. Комок этот надо прочитать, распутать, а слова разделить. Интересно, полезно, а главное — эта игра поможет ребенку в дальнейшем грамотно писать.

#### **Сокровища фараонов**

### *5-7 лет*

У старших дошкольников уже должен быть большой словарный запас. Игра поможет проверить, как дети ориентируются в разных лексических группах, и даст возможность потренироваться в чтении.

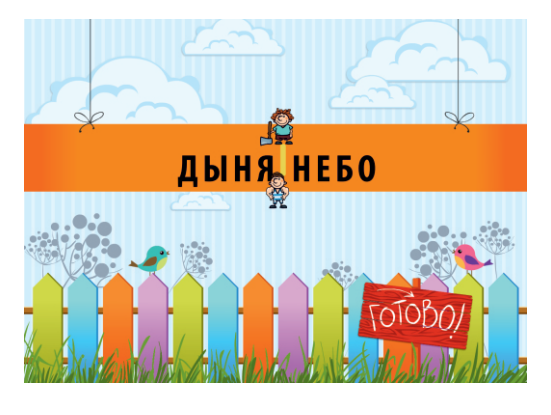

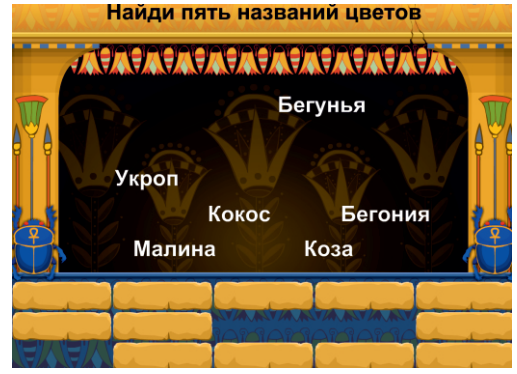

#### **Все наоборот**

## *5-7 лет*

Чтение слов задом наперед интересное и полезное занятие. Оно требует внимания и смекалки. Тот, кто осилит эту игру, легко справится и с чтением обычных слов.

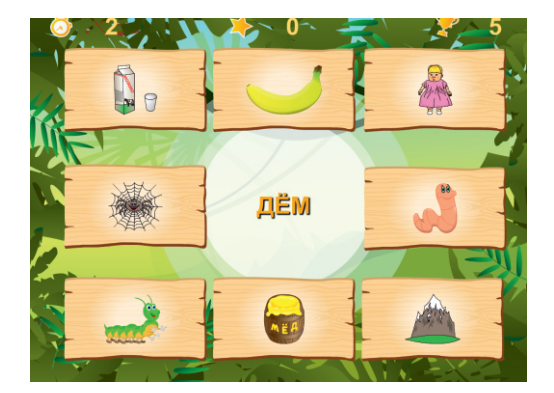

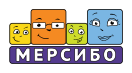

## **Клубничный рейс**

## *5-7 лет*

Игра на развитие навыка внимательного чтения, умения дочитать слово до конца.

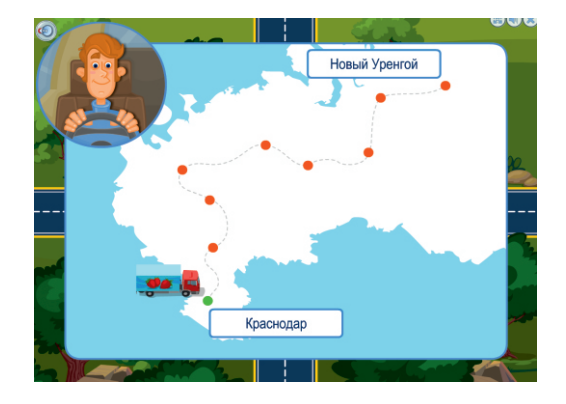

#### **Маша ест кашу**

## *5-7 лет*

Отличная игра для детей, которые от слогового чтения перешли к чтению предложений. Прочитать нужно девять слов, а составить предложение только из трех. Если предложение составлено верно, то картинка оживет.

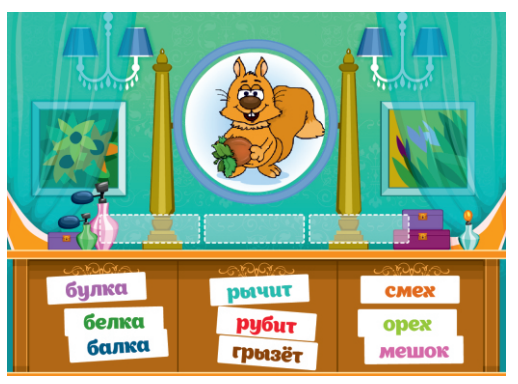

#### **Вова дома**

## *4-7 лет*

Игра для детей, которые уже научились читать слова и переходят в чтению простых предложений.

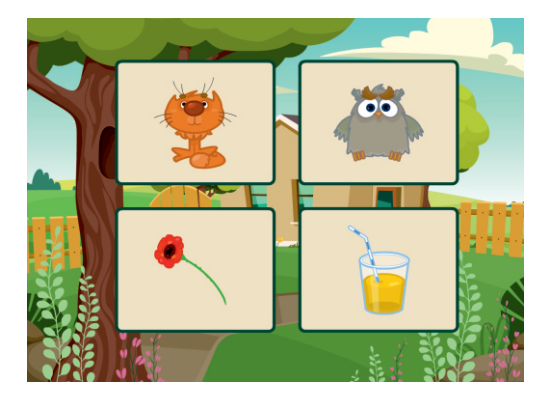

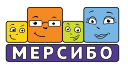

#### **В гостях у Джинна**

### *5-7 лет*

Отличные ребусы для разгадывания слов. Ребенок видит картинку и несколько слогов. Его задача — подобрать верный слог к картинке и отгадать задуманное слово. Джинн будет доволен.

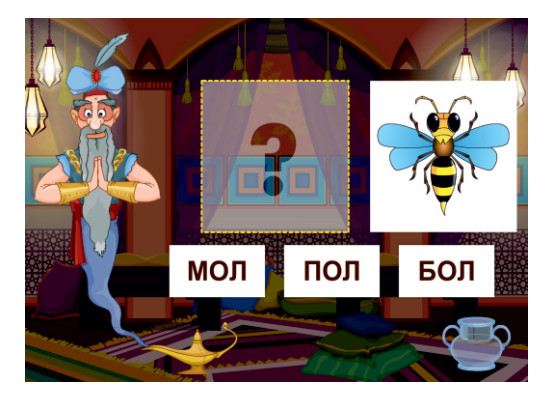

#### **Отважный Фридрих**

## *6-8 лет*

Отважный Фридрих сможет проехать по мосту только тогда, когда игрок обнаружит в длинном слове другое слово. Игра обостряет внимание и развивает навык чтения.

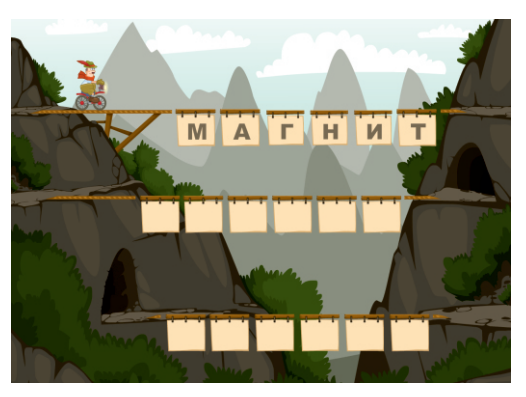

#### **Ребус мумии**

#### *6-8 лет*

Ребусы в пещере фараона не простые, а математические! Складывая и вычитая буквы в словах, можно отгадать зашифрованное слово**.**

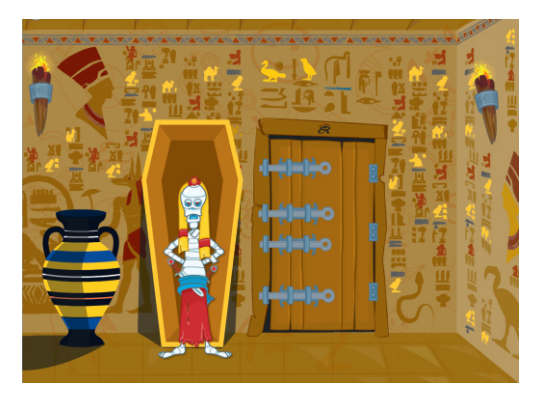
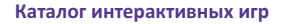

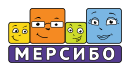

# **Раздел 9.**

# **Развитие речи, 10 игр**

# **Дискотека**

# *4-6 лет*

Эта игра учит детей согласовывать род имен существительных с притяжательными местоимениями «мой», «моя», «мое». Игра подходит для работы над грамматическим строем у детей с билингвизмом.

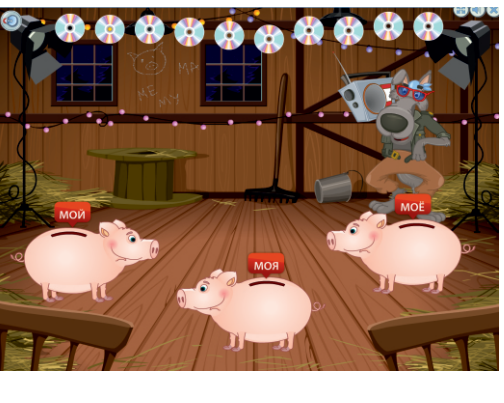

# **Удар-гол**

*4-6 лет*

Эта веселая спортивная игра научит детей согласовывать слова по родам и избегать в речи грамматических ошибок.

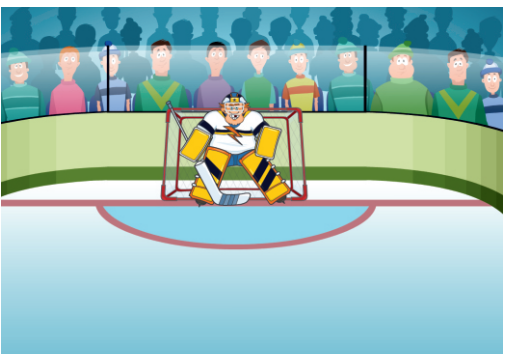

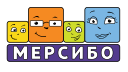

## **На пеньке**

# *4-6 лет*

Грамматическая игра на произнесение слов в единственном и множественном числе.

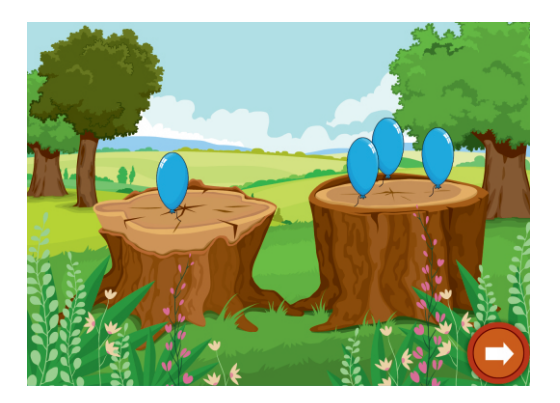

## **Любовь-морковь**

# *5-7 лет*

Понятие «рифма» формируется у ребенка в старшем дошкольном возрасте. Игра уточняет это понятие и помогает приступить к написанию собственных стишков.

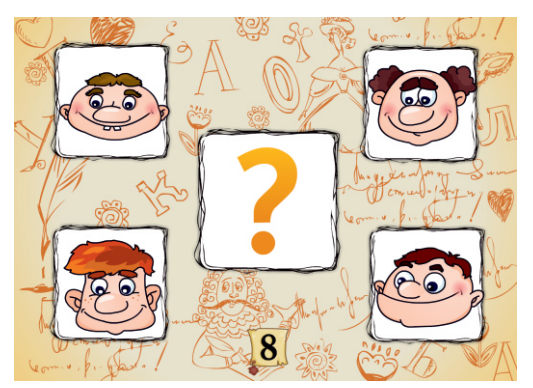

# **Поэты и Муза**

*5-7 лет*

Поэты нуждаются в помощи необходимо подобрать рифму к произнесенному слову.

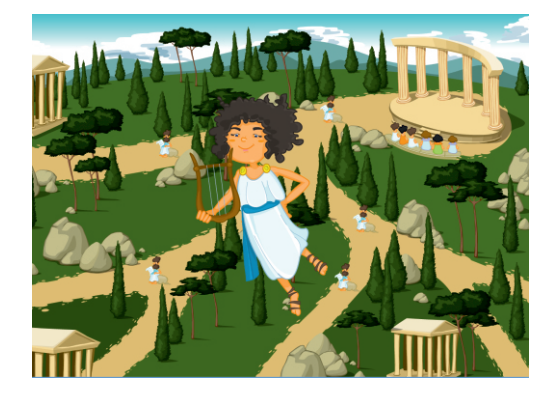

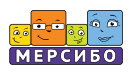

## **Твое ТВ**

## *4-7 лет*

Тренировка слуховой и зрительной памяти с помощью веселой игры. Необходимо запомнить услышанные слова и найти их на картинках.

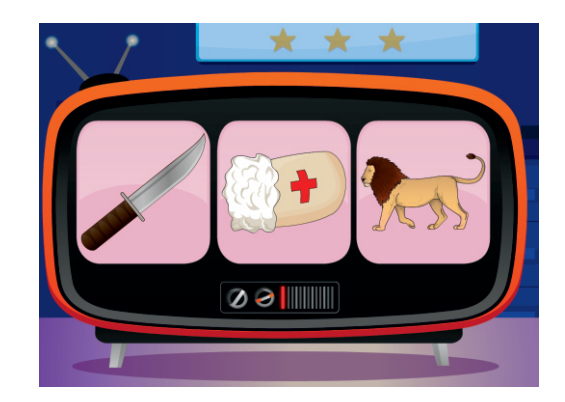

# **Что сначала?**

# *4-6 лет*

Перед ребенком три картинки. Надо поставить их в правильном порядке и составить небольшой рассказ. Достаточно предложить два или три варианта рассказа, чтобы понять, есть ли у ребенка трудности с составлением предложений по картинке и с умением формулировать мысли.

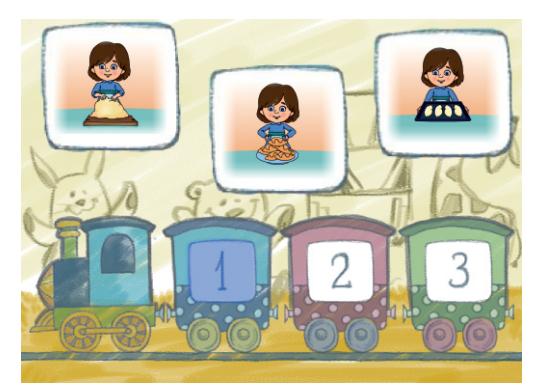

# **День барона**

#### *5-7 лет*

У барона Мюнхгаузена очень насыщенные дни. Ребенок в процессе игры учится определять время по часам со стрелкой, а также запоминать и пересказывать истории барона. Историй несколько, их можно выбирать и многократно слушать.

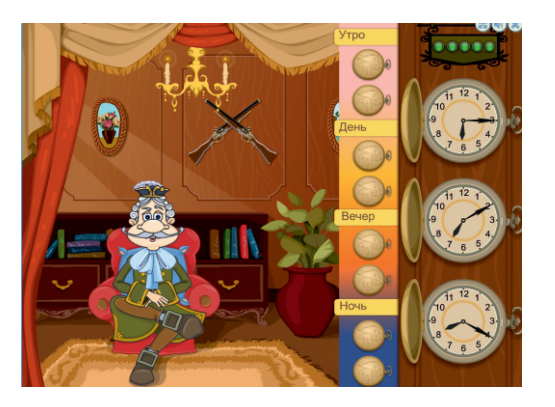

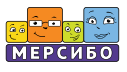

## **Сочиняю на ходу**

## *5-7 лет*

Игра дает возможность ребенку сочинить свою историю, выбирая понравившихся героев. Надо не просто придумать историю, но и правильно рассказать ее.

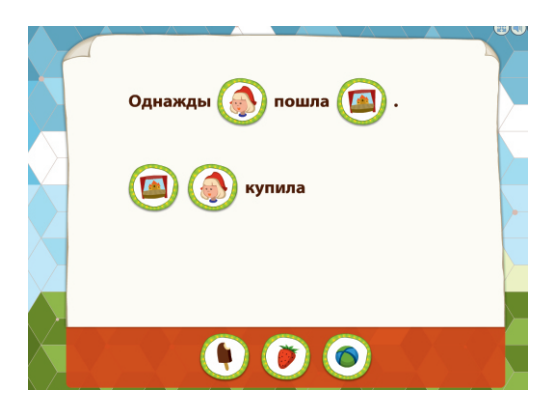

#### **Ворона и лисица**

# *6-8 лет*

Лиса сумеет добыть сыр, если доберется до вороны. Ставя слова в правильном порядке, ребенок не только читает, но и запоминает новые пословицы и поговорки.

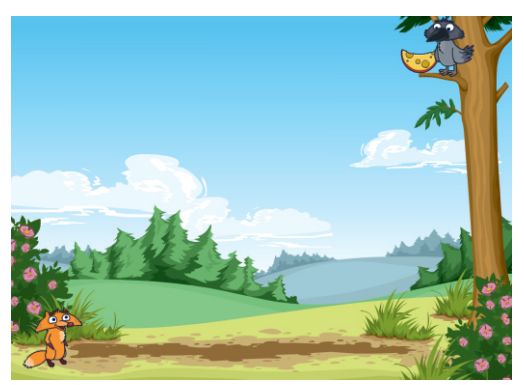

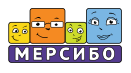

# **Раздел 10.**

**Математика, 13 игр**

### **Компотная фабрика**

# *4-6 лет*

Задача ребенка в этой игре прослушав задание, посадить столько зернышек, сколько скажет диктор. Играя, ребенок быстро учится запоминать числа и считать.

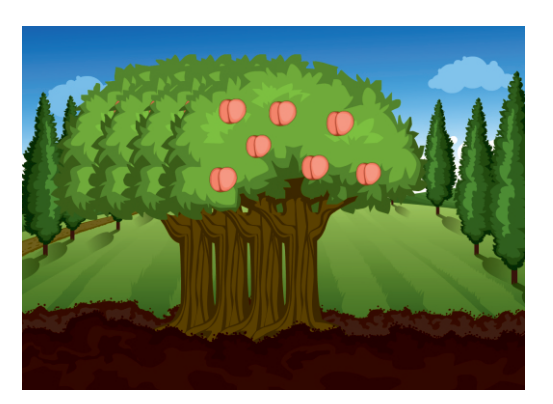

#### **Тряпки по порядку**

*4-6 лет*

Игра поможет детям освоить прямой и обратный счет. Вещи разбросало сильным ветром. Задача ребенка — расставить числа на вещах по порядку и повторить счет в пределах первых двух десятков.

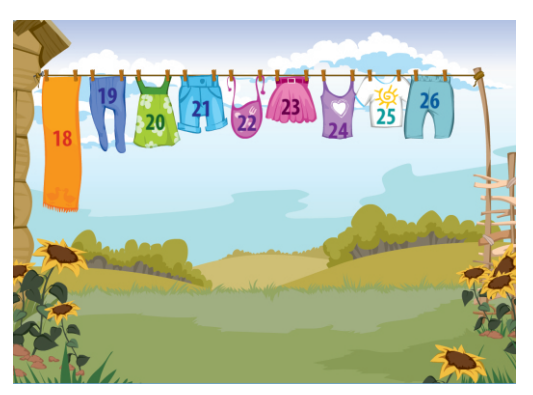

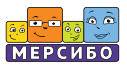

#### **Федины игрушки**

# *3-5 лет*

Ребенок учится считать до пяти предметов. Федя просит принести ему разное количество игрушек, и ребенок выполняет задание.

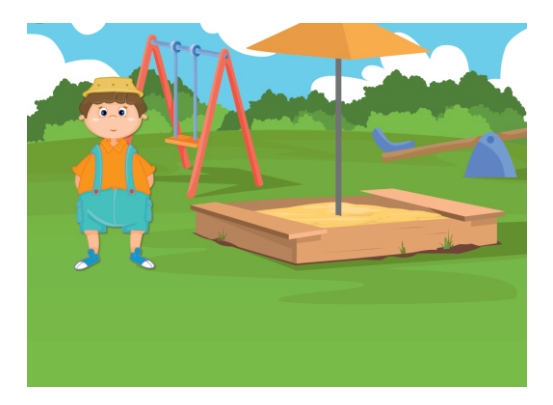

#### **Беличий переполох**

# *5-8 лет*

Запоминать и сравнивать числа легко и интересно в компании двух веселых белок. Польза и развлечение в одном лесу!

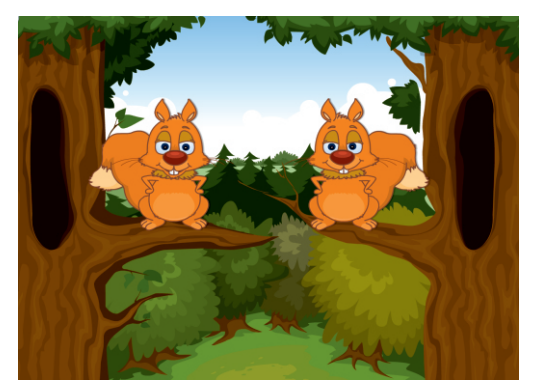

#### **Жадные пылесосы**

# *5-7 лет*

Игра развивает математическую смекалку, внимание, умение анализировать. Главное отправлять числа к «правильному» пылесосу.

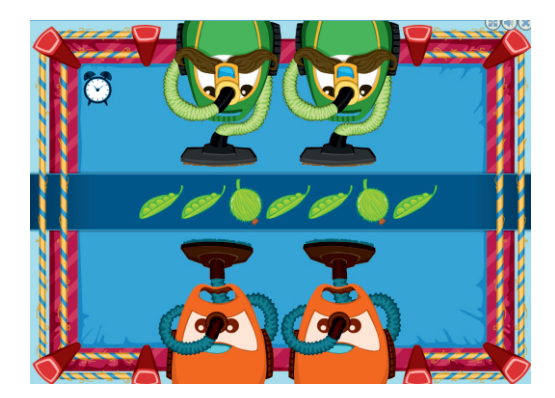

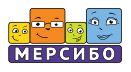

#### **Лягушка-числоедка**

#### *6-8 лет*

Детям, уже знающим двузначные числа, будет интересно поиграть с лягушкой, которая научит их отличать четные числа от нечетных.

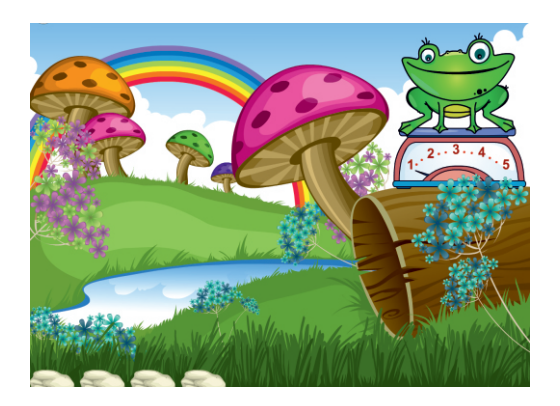

#### **Как считают индейцы**

#### *5-8 лет*

Вождь племени и два его сына обсуждают события минувшего дня: сколько добычи заготовлено, сколько припасов съедено. Надо внимательно слушать, что говорят индейцы, производить подсчет и записывать ответ в специальное окошко.

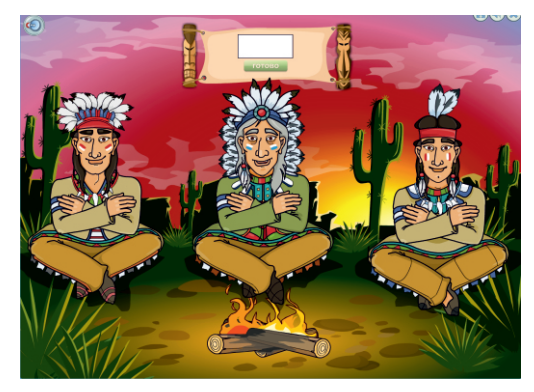

#### **Как вычитают индейцы**

# *5-8 лет*

Вождь племени и два его сына обсуждают события минувшего дня: сколько добычи заготовлено, сколько припасов съедено. Надо внимательно слушать, что говорят индейцы, производить вычитание и записывать ответ в специальное окошко.

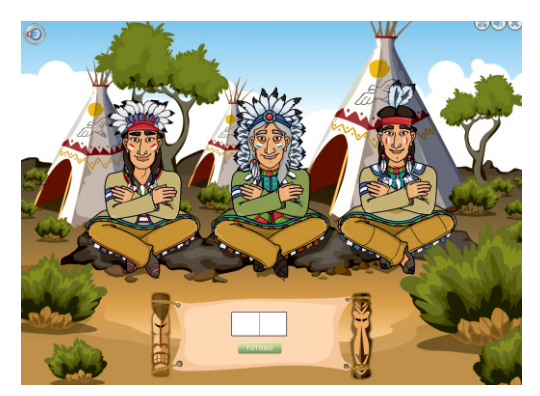

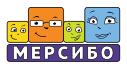

# **Бобр добр**

## *6-8 лет*

В этой игре надо находить загаданное число по подсказкам бобра: «больше» либо «меньше». Здесь пригодится математическая смекалка и умение внимательно слушать.

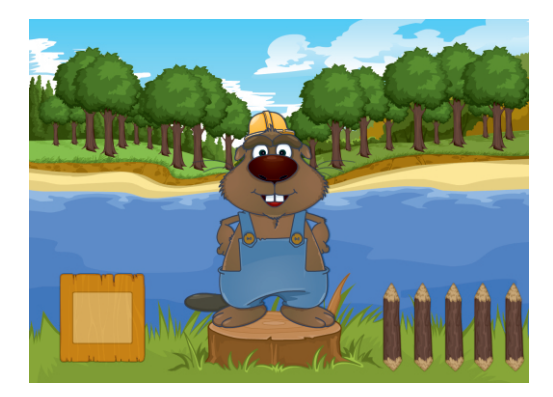

# **Межпланетный туризм**

# *5-7 лет*

Математическая игра на закрепление понятий «больше», «меньше», «столько же».

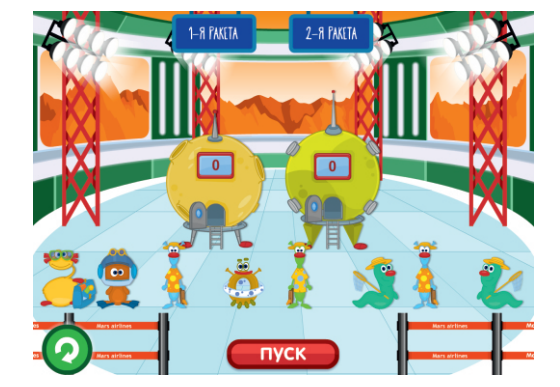

# **Старт ракеты**

*5-8 лет*

Игра на развитие пространственного воображения и логики, на умение распределить фигуры симметрично в ограниченном пространстве.

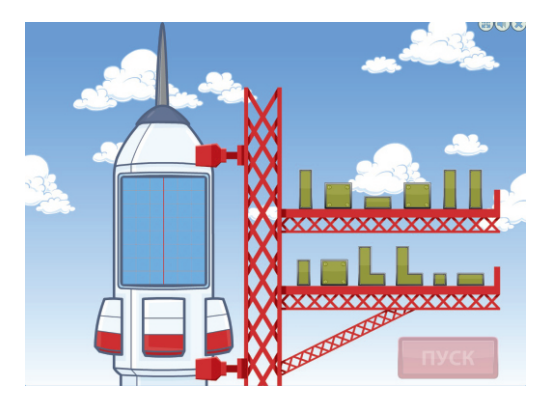

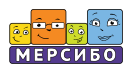

#### **Хот-дог**

*5-8 лет*

Игра с помощью главного героя, голодной собачки, закрепляет у детей понятие состава числа в пределах 10.

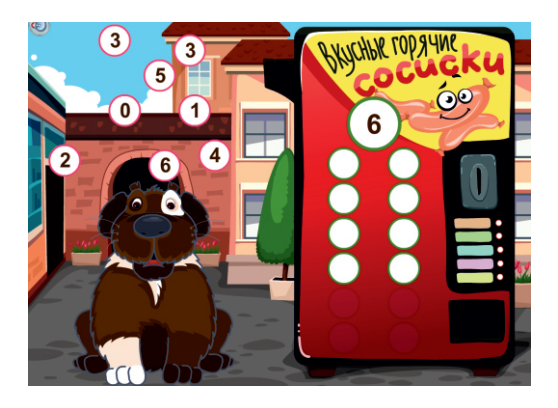

# **Фокус-покус**

# *5-7 лет*

С помощью волшебного цилиндра надо ловить только те фигуры, которые называет фокусник. Желтый квадрат, красный треугольник, полосатый овал ребенку необходимо понять задание и поймать нужную фигуру.

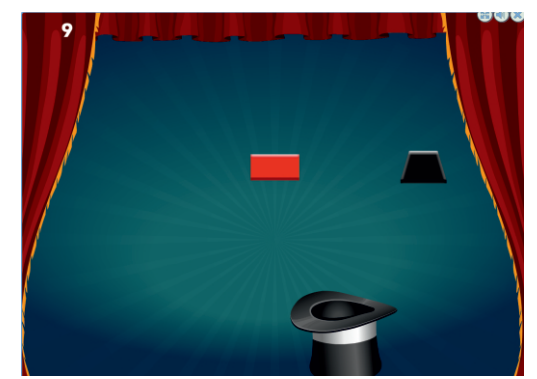

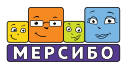

# **Интерактивные пособия**

Программно-дидактический комплекс «Мерсибо Плюс 3» содержит комплект интерактивных дидактических пособий, необходимых для сопровождения праздников и тематических мероприятий в ДОУ, расширения кругозора детей, знакомства их с традициями, формирования представлений о жизни в социуме. Упражнения развивают у детей зрительное внимание, логическое мышление, формируют словарный запас.

Данные пособия удобно использовать во время групповых занятий, иллюстрируя тему праздника, рассказывая о правилах поведения дома и на улице, объясняя детям правила безопасности или беседуя с ними о дружбе и взаимопомощи.

Наименование интерактивных пособий и их количество указано в колонке слева:

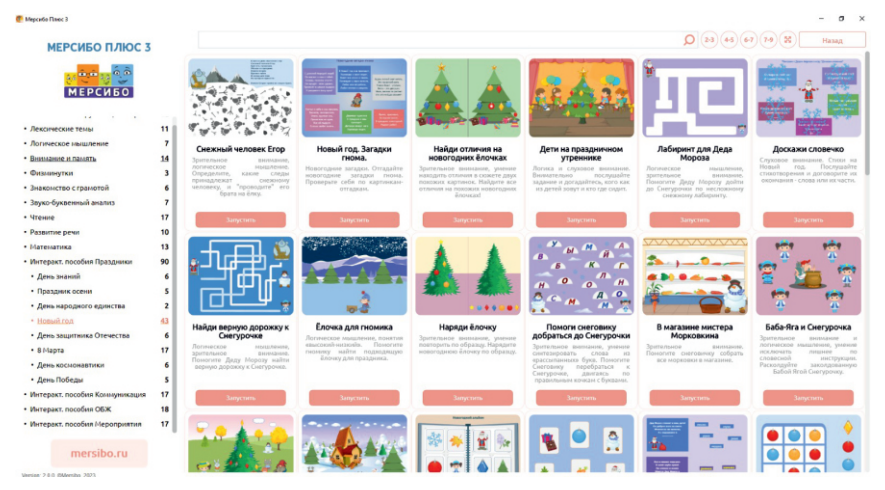

Название пособия указывает на тему занятия, а подзаголовок подробно описывает его суть, что дает возможность специалисту быстро подобрать необходимый материал.

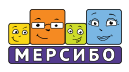

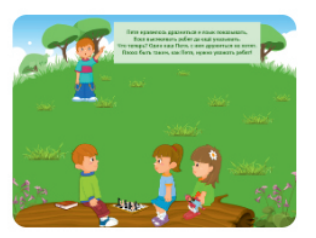

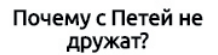

Обсуждение изображённого на сюжетной картинке. Стихотворение.

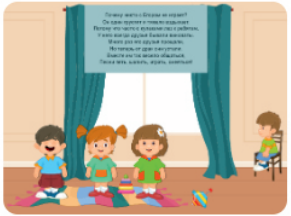

Нельзя драться! Обсуждение изображённого на сюжетной картинке. Стихотворение.

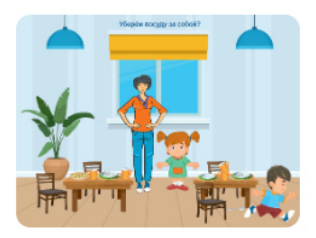

Поели? Обсуждение изображённого на сюжетной картинке. Зрительное внимание.

Внутри выбранного пособия содержится более развернутое описание цели и задачи данного изображения. Пример:

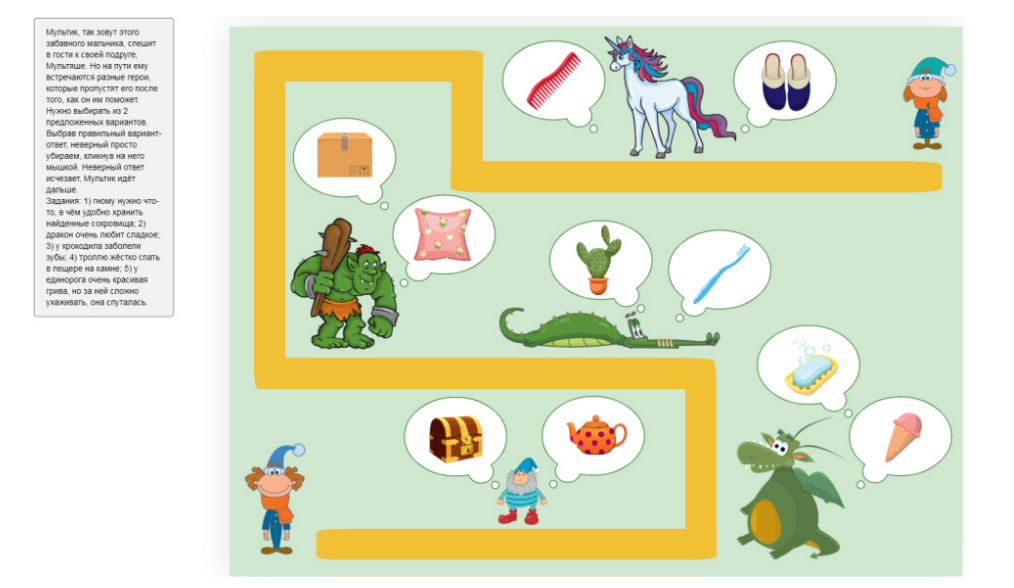

Все персонажи в пособии подвижны, педагог и дети могут манипулировать предметами и героями на экране. Это открывает возможность для творчества и позволяет наблюдать за реакцией детей, их действиями и ответами.

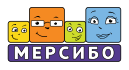

# **Примеры дидактических пособий**

# **Праздники**

(для подготовки к проведению годовых праздников)

# *Праздник осени*

#### **Загадки осени**

*5-7 лет*

Загадки про осень сопровождаются яркими иллюстрациями, а также позволяют увидеть отгадку, если щелкнуть на стишокзагадку.

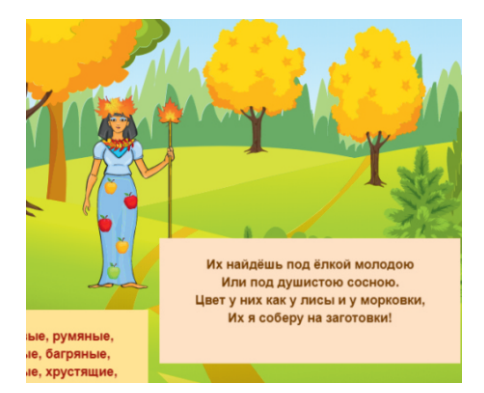

## **Найди листочек**

*4-7 лет*

Интересное задание знакомит детей с листьями разных деревьев, учит подбирать к ним пары, запоминать названия деревьев.

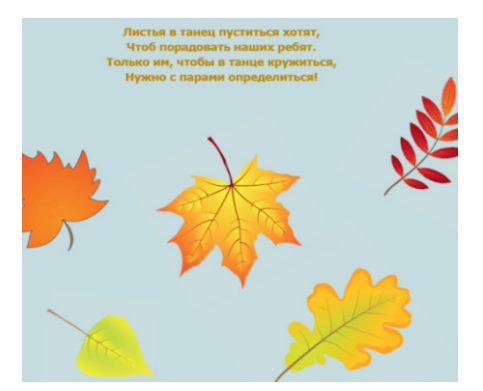

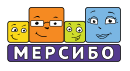

# *Новый год*

#### **Дети на праздничном утреннике**

*4-6 лет*

На иллюстрации дети готовятся к утреннику. Задание можно взять из игры – найти детей, которые сидят на определенных стульчиках с шарами — или придумать собственное.

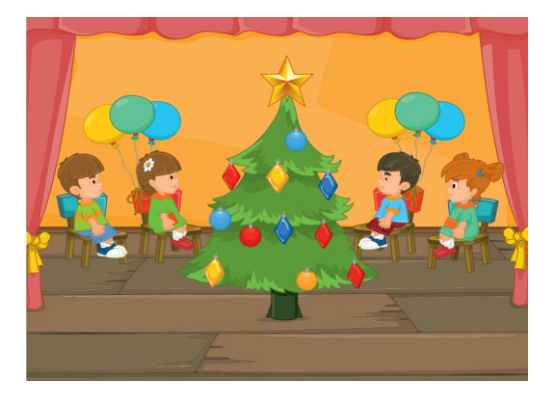

#### **Доскажи словечко**

*4-6 лет*

За снежинками спрятаны загадки Деда Мороза. Дети слушают стишок и произносят последнее слово.

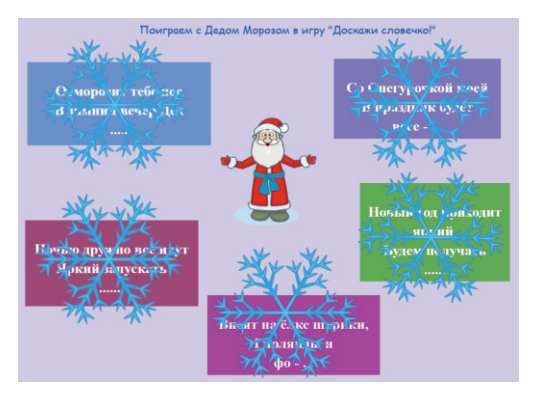

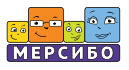

# **Коммуникации**

(для обсуждения правил взаимодействия в разных ситуациях)

## **Почему с Петей не дружат?**

# *3-6 лет*

Картинка с героями наглядно демонстрирует, как не надо себя вести с другими детьми — дразнить, обзывать и т. д. Сюжет для обсуждения уважительного и дружеского общения.

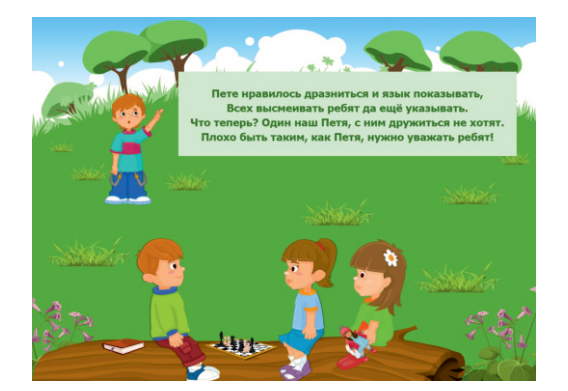

#### **На качелях**

*3-6 лет*

Тема для обсуждения с детьми дружба, умение договариваться, не обижаться, находить общие игры и т. д.

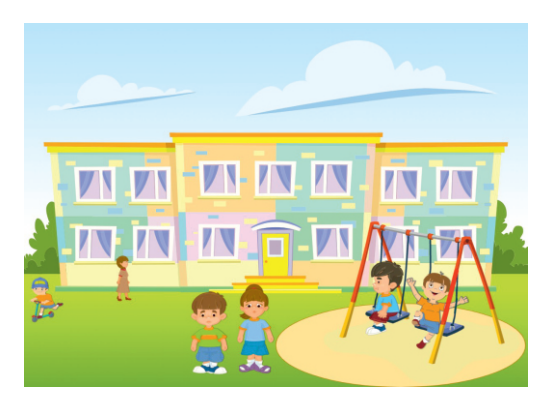

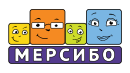

# **ОБЖ**

(для знакомства с правилами безопасного поведения)

## **Памятка «Что нельзя есть»**

*3-6 лет*

Тема для обсуждениями с детьми — что есть вредно, что опасно, как соблюдать осторожность при выборе еды.

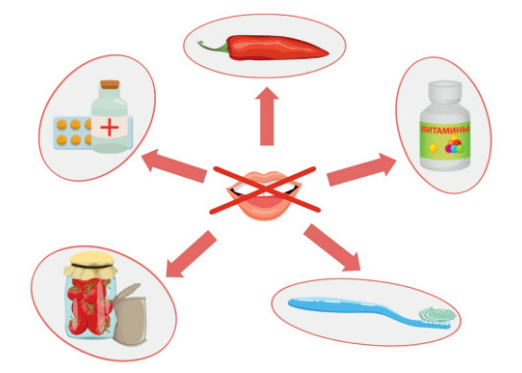

## **Чем тушить огонь?**

*4-7 лет*

Рассматривая предметы, дети узнают правила противопожарной безопасности, знакомятся с предметами, которые помогают тушить пожар.

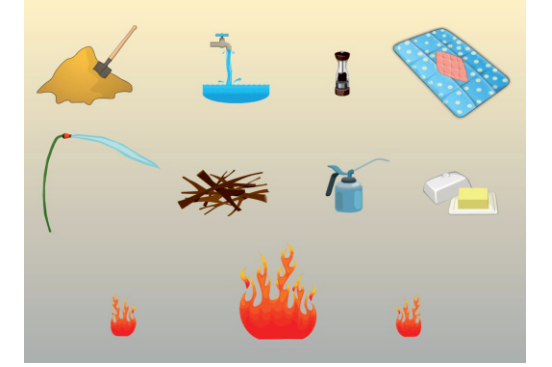

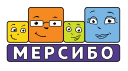

# **Мероприятия**

(для иллюстрации общеразвивающих занятий)

# **Зелье для Бабы-яги**

## *4-6 лет*

Красочный материал для придумывания сказки о том, как Баба-яга превращается в красавицу. Развитие творческого мышления и фантазии.

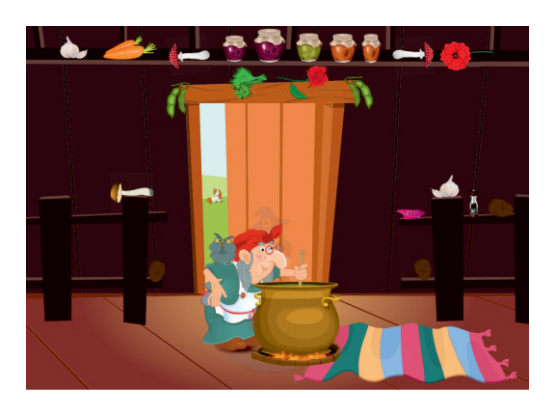

## **Готовим с мамой**

### *4-7 лет*

Тема для обсуждения — чем помочь маме на кухне, что за продукты на столе, какие блюда можно из них приготовить и т. д.

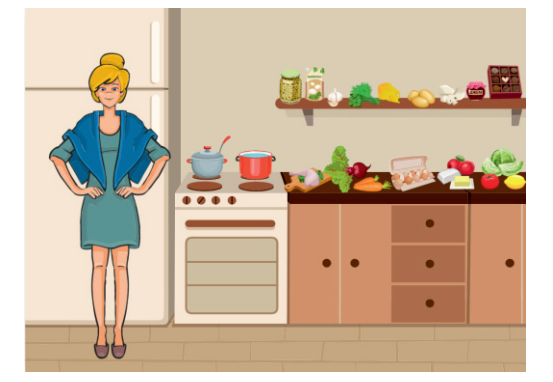

© 2023, ООО «Мерсибо» mersibo.ru